# <span id="page-0-0"></span>**Dell™ Inspiron™ 11 Service Manual (Servicehåndbok)**

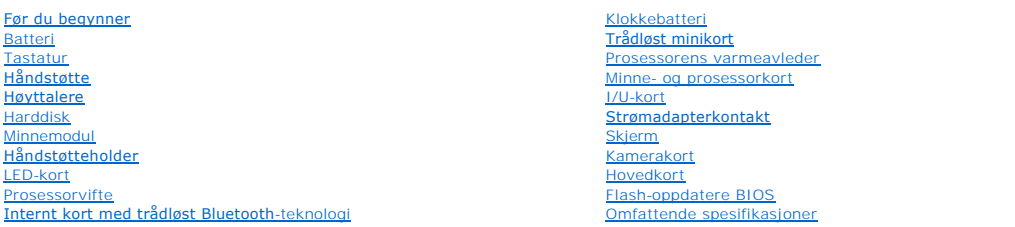

# **Merknader, forholdsregler og advarsler**

**MERK: En MERKNAD inneholder viktig informasjon som gjør at du kan bruke datamaskinen mer effektivt.** 

**FORHOLDSREGEL: En FORHOLDSREGEL angir enten potensiell fare for maskinvaren eller tap av data, og forteller hvordan du kan unngå problemet.** 

**ADVARSEL: EN ADVARSEL angir potensiell fare for skade på eiendom, personskade eller død.** 

# **Informasjonen i dette dokumentet kan endres uten varsel. © 2009 Dell Inc. Med enerett.**

Reproduksjon av dette materialet i enhver form er strengt forbudt uten skriftlig tillatelse fra Dell Inc.

Varemerker i denne teksten: *Dell, DELL-*logoen og *Inspiron* er varemerker for Dell Inc.: *Bluetooth* er et registrert varemerke som eies av Bluetooth SIG, Inc., og som brukes av Dell<br>under lisens; *Microsoft, Windows, Wi* 

Andre varemerker og varenavn kan brukes i dette dokumentet som en henvisning til institusjonene som innehar rettighetene til merkene og navnene, eller til produktene. Dell<br>Inc. fraskriver seg eierinteresse for varemerker o

Forskriftsmodell P03T-serie, forskriftstype: P03T001

August 2009 Rev. A00

# <span id="page-1-0"></span> **Strømadapterkontakt**

**Dell™ Inspiron™ 11 Service Manual (Servicehåndbok)** 

- [Fjerne strømadapterkontakten](#page-1-1)
- **O** Sette på plass strømadapterkontakten
- ADVARSEL: Før du arbeider inne i datamaskinen, må du lese sikkerhetsinformasjonen som fulgte med datamaskinen. Hvis du vil ha mer<br>informasjon om sikkerhet, går du til hjemmesiden for overholdelse av forskrifter (Regulatory
- **FORHOLDSREGEL: Bare en godkjent servicetekniker skal utføre reparasjoner på datamaskinen. Skade forårsaket av servicearbeid som ikke er godkjent av Dell™, dekkes ikke av garantien.**
- FORHOLDSREGEL: Unngå elektrostatisk utlading. Forbind deg selv til jord med en jordingsstropp rundt håndleddet eller ved å berøre en umalt<br>metallflate med jevne mellomrom (for eksempel en tilkobling på datamaskinen).

**FORHOLDSREGEL: For å forhindre skader på hovedkortet bør du ta ut hovedbatteriet (se [Ta ut batteriet](file:///C:/data/systems/ins1110/no/sm/removeba.htm#wp1185372)) før du arbeider inni datamaskinen.**

# <span id="page-1-1"></span>**Fjerne strømadapterkontakten**

- 1. Følg fremgangsmåten under [Før du begynner](file:///C:/data/systems/ins1110/no/sm/before.htm#wp1438061).
- 2. Ta ut batteriet (se [Ta ut batteriet\)](file:///C:/data/systems/ins1110/no/sm/removeba.htm#wp1185372).
- 3. Fjern tastaturet (se [Fjerne tastaturet\)](file:///C:/data/systems/ins1110/no/sm/keyboard.htm#wp1188497).
- 4. Fjern håndstøtten (se [Fjerne håndstøtten](file:///C:/data/systems/ins1110/no/sm/palmrest.htm#wp1051070)).
- 5. Koble høyttalerkabelen fra kontakten på I/U-kortet (se Fierne høyttalerne).
- 6. Ta ut harddisken (se [Ta ut harddisken\)](file:///C:/data/systems/ins1110/no/sm/hdd.htm#wp1184863).
- 7. Ta ut minnemodulen (se [Ta ut minnemodulen\)](file:///C:/data/systems/ins1110/no/sm/memory.htm#wp1180211).
- 8. Fjern håndstøtteholderen (se Fierne håndstøtteholderen).
- 9. [Ta ut I/U-kortet](file:///C:/data/systems/ins1110/no/sm/sideiobo.htm#wp1179902) (se Ta ut I/U-kortet).
- 10. Koble antennekablene fra eventuelle WWAN-kort (se [Fjerne WWAN-kortet\)](file:///C:/data/systems/ins1110/no/sm/minicard.htm#wp1189733).
- 11. Koble antennekablene fra eventuelle WLAN-kort (se [Ta ut WLAN-kortet\)](file:///C:/data/systems/ins1110/no/sm/minicard.htm#wp1189720).
- 12. Noter deg kabelføringen, og fjern forsiktig antennekablene til minikortene fra føringssporene.
- 13. Koble tilkoblingskabelen til strømadapteren fra hovedkortkontakten.
- 14. Løft kontakten til strømadapteren ut av datamaskinbasen.

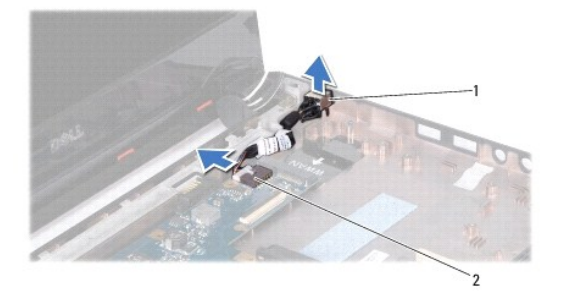

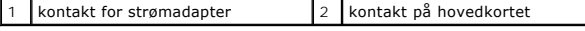

# <span id="page-2-0"></span>**Sette på plass strømadapterkontakten**

- 1. Følg fremgangsmåten under [Før du begynner](file:///C:/data/systems/ins1110/no/sm/before.htm#wp1438061).
- 2. Sett kontakten til strømadapteren på hovedkortet.
- 3. Koble kabelkontakten til strømadapteren til hovedkortkontakten.
- 4. Før antennekablene for minikortet gjennom føringssporene.
- 5. Koble antennekablene til eventuelle WWAN-kort (se [Sette inn WWAN-kortet\)](file:///C:/data/systems/ins1110/no/sm/minicard.htm#wp1189738)
- 6. Koble antennekablene til eventuelle WLAN-kort (se [Sette inn WLAN-kortet](file:///C:/data/systems/ins1110/no/sm/minicard.htm#wp1189580)).
- 7. Sett inn I/U-kortet (se [Sette inn I/U-kortet](file:///C:/data/systems/ins1110/no/sm/sideiobo.htm#wp1188628)).
- 8. Sett på plass håndstøtteholderen (se [Sette på håndstøtteholderen](file:///C:/data/systems/ins1110/no/sm/plmrstbr.htm#wp1148709)).
- 9. Sett inn minnemodulen (se [Sette inn minnemodulen\)](file:///C:/data/systems/ins1110/no/sm/memory.htm#wp1180290).
- 10. Sett inn igjen harddisken (se [Skifte harddisk](file:///C:/data/systems/ins1110/no/sm/hdd.htm#wp1185130)).
- 11. Koble høyttalerkabelen til kontakten på I/U-kortet (se [Montere høyttalerne](file:///C:/data/systems/ins1110/no/sm/speaker.htm#wp1057498)).
- 12. Sett på plass håndstøtten (se [Sette på håndstøtten](file:///C:/data/systems/ins1110/no/sm/palmrest.htm#wp1056574)).
- 13. Sett på tastaturet (se [Sette på tastaturet](file:///C:/data/systems/ins1110/no/sm/keyboard.htm#wp1192026)).
- 14. Sett inn igjen batteriet (se [Skifte batteri](file:///C:/data/systems/ins1110/no/sm/removeba.htm#wp1185330)).

**FORHOLDSREGEL: Før du slår på maskinen må du skru inn igjen alle skruer og kontrollere at det ikke ligger igjen løse skruer inni datamaskinen. Ellers kan det oppstå skade på datamaskinen.**

# <span id="page-3-0"></span> **Før du begynner**

#### **Dell™ Inspiron™ 11 Service Manual (Servicehåndbok)**

- **O** Anbefalte verktøv
- **O** Slå av maskinen
- [Gjør følgende før du foretar arbeid inne i datamaskinen](#page-3-3)

Dette kapitlet beskriver hvordan du tar ut og hvordan du installere komponentene i datamaskinen. Med mindre noe annet blir angitt, forutsetter hver av<br>**veiledningene følgende:** 

- l Du har utført trinnene i [Slå av maskinen](#page-3-2) og [Gjør følgende før du foretar arbeid inne i datamaskinen](#page-3-3).
- l Du har lest sikkerhetsanvisningene som fulgte med datamaskinen*.*
- l En komponent kan skiftes ut eller hvis enheten kjøpes separat settes inn ved å utføre trinnene for demontering av komponenten i motsatt rekkefølge.

# <span id="page-3-1"></span>**Anbefalte verktøy**

Veiledningene i dette dokumentet kan kreve at du bruker følgende verktøy:

- l En liten skrutrekker med vanlig blad
- l En stjerneskrutrekker
- l Plastspiss
- l Det kjørbare BIOS-oppdateringsprogrammet, som finnes på **support.dell.com**

# <span id="page-3-2"></span>**Slå av maskinen**

- **FORHOLDSREGEL: Lagre og lukk alle åpne filer og avslutt eventuelle åpne programmer før du slår av datamaskinen, hvis du vil unngå å miste data.**
- 1. Lagre og lukk alle åpne filer og avslutt alle åpne programmer.
- 2. Slå av operativsystemet ved å klikke Start<sup>(2</sup>, klikke på pilen **at og deretter på Slå av**.
- 3. Kontroller at datamaskinen er slått av. Hvis maskinen ikke slår seg av automatisk når du avslutter operativsystemet, må du trykke på og holde inne strømknappen til maskinen slår seg av.

# <span id="page-3-3"></span>**Gjør følgende før du foretar arbeid inne i datamaskinen**

Bruk følgende retningslinjer for sikkerhet til hjelp med å beskytte datamaskinen mot mulig skade og til hjelp med å sikre din egen personlige sikkerhet.

- ADVARSEL: Før du arbeider inne i datamaskinen, må du lese sikkerhetsinformasjonen som fulgte med datamaskinen. Hvis du vil ha mer<br>informasjon om sikkerhet, går du til hjemmesiden for overholdelse av forskrifter (Regulatory
- **FORHOLDSREGEL: Unngå elektrostatisk utlading. Forbind deg selv til jord med en jordingsstropp rundt håndleddet eller ved å berøre en umalt metallflate med jevne mellomrom (for eksempel en tilkobling på datamaskinen).**
- FORHOLDSREGEL: Vær forsiktig ved håndtering av komponenter og kort. Berør ikke komponentene eller kontaktene på et kort. Hold kortet i<br>kantene eller monteringsbeslaget av metall. Hold komponenter ved å ta tak i kantene, ik
- **FORHOLDSREGEL: Bare en godkjent servicetekniker skal utføre reparasjoner på datamaskinen. Skade forårsaket av servicearbeid som ikke er godkjent av Dell, dekkes ikke av garantien.**
- **FORHOLDSREGEL: Når du kobler fra en kabel, trekker du i kontakten eller i strekkavlastningsløkken og ikke i selve kabelen. Noen kabler har**  kontakter med låsefester. Hvis du skal koble fra en slik kabel, trykker du inn låsefestet før du kobler fra kabelen. Når koblingene trekkes fra<br>hverandre, skal de holdes på rett linje for å unngå at pinnene på koblingene b **koblingene vender riktig vei og er på linje.**

**FORHOLDSREGEL: Unngå skade på datamaskinen ved å utføre følgende trinn før eventuelt arbeid inne i datamaskinen.** 

1. Pass på at arbeidsunderlaget er plant og rent, slik at du unngår riper i dekslet.

2. Slå av datamaskinen (se [Slå av maskinen](#page-3-2)) og alle tilkoblede enheter.

**FORHOLDSREGEL: Når du skal koble fra en nettverkskabel, må du først koble kabelen fra datamaskinen og deretter fra nettverksenheten.**

- 3. Koble alle telefon- eller nettverkskablene fra datamaskinen.
- 4. Trykk inn og løs ut eventuelle kort fra minnekortleseren.
- 5. Koble datamaskinen og alt tilkoblet utstyr fra strømuttakene.
- 6. Koble alt tilkoblet utstyr fra datamaskinen.

#### **FORHOLDSREGEL: For å forhindre skader på hovedkortet bør du ta ut hovedbatteriet (se [Ta ut batteriet](file:///C:/data/systems/ins1110/no/sm/removeba.htm#wp1185372)) før du arbeider inni datamaskinen.**

- 7. Ta ut batteriet (se [Ta ut batteriet\)](file:///C:/data/systems/ins1110/no/sm/removeba.htm#wp1185372).
- 8. Snu datamaskinen opp-ned, åpne skjermen og trykk på strømknappen for å jorde hovedkortet.

# <span id="page-5-0"></span> **Flash-oppdatere BIOS**

#### **Dell™ Inspiron™ 11 Service Manual (Servicehåndbok)**

- 1. Forsikre deg om at strømadapteren er plugget i, at hovedbatteriet er installert på riktig måte og at en nettverkskabel er tilkoblet.
- 2. Slå på datamaskinen.
- 3. Finn den nyeste BIOS-oppdateringsfilen for din datamaskin på **support.dell.com**.
- 4. Klikk på **Drivere og nedlastinger**® **Velg modell**.
- 5. Velg produkttype fra listen **Velg produktfamilie**.
- 6. Velg produktmerke fra listen **Velg produktlinje**.
- 7. Velg nummeret på produktmodellen fra listen **Velg produktmodell**.

**MERK:** Klikk på **Start Over** (Start på nytt) øverst til høyre i menyen hvis en annen modell er valgt og du ønsker å starte på nytt.

- 8. Klikk på **Confirm** (Bekreft).
- 9. En liste med resultater vises på skjermen. Klikk på **BIOS**.
- 10. Klikk på **Download Now** (last ned nå) for å laste ned den nyeste BIOS-filen. **File Download** (Last ned fil)-vinduet vises.
- 11. Klikk på **Save** (lagre) for å lagre filen på skrivebordet. Filen lastes ned til skrivebordet.
- 12. Klikk **Close** (Lukk) hvis vinduet **Download Complete** (Nedlastingen er fullført) vises. Filikonet vises på skrivebordet og har samme tittel som den nedlastede BIOS-oppdateringsfilen.
- 13. Dobbeltklikk på filikonet på skrivebordet, og følg anvisningene på skjermen.

# <span id="page-6-0"></span> **Internt kort med trådløst Bluetooth-teknologi**

**Dell™ Inspiron™ 11 Service Manual (Servicehåndbok)** 

- **Ta ut Bluetooth-kortet**
- **Sette inn Bluetooth-kortet**
- ADVARSEL: Før du arbeider inne i datamaskinen, må du lese sikkerhetsinformasjonen som fulgte med datamaskinen. Hvis du vil ha mer<br>informasjon om sikkerhet, går du til hjemmesiden for overholdelse av forskrifter (Regulatory
- **FORHOLDSREGEL: Bare en godkjent servicetekniker skal utføre reparasjoner på datamaskinen. Skade forårsaket av servicearbeid som ikke er godkjent av Dell™, dekkes ikke av garantien.**
- FORHOLDSREGEL: Unngå elektrostatisk utlading. Forbind deg selv til jord med en jordingsstropp rundt håndleddet eller ved å berøre en umalt<br>metallflate med jevne mellomrom (for eksempel en tilkobling på datamaskinen).

**FORHOLDSREGEL: For å forhindre skader på hovedkortet bør du ta ut hovedbatteriet (se [Ta ut batteriet](file:///C:/data/systems/ins1110/no/sm/removeba.htm#wp1185372)) før du arbeider inni datamaskinen.**

Hvis du bestilte et kort med trådløs Bluetooth®-teknologi sammen med datamaskinen, er kortet allerede installert.

# <span id="page-6-1"></span>**Ta ut Bluetooth-kortet**

- 1. Følg veiledningen i [Før du begynner](file:///C:/data/systems/ins1110/no/sm/before.htm#wp1438061).
- 2. Ta ut batteriet (se [Ta ut batteriet\)](file:///C:/data/systems/ins1110/no/sm/removeba.htm#wp1185372).
- 3. Fjern tastaturet (se [Fjerne tastaturet\)](file:///C:/data/systems/ins1110/no/sm/keyboard.htm#wp1188497).
- 4. Fjern håndstøtten (se [Fjerne håndstøtten](file:///C:/data/systems/ins1110/no/sm/palmrest.htm#wp1051070)).
- 5. Koble høyttalerkabelen fra høyttalerkabelkontakten på I/U-kortet (se Fierne høyttalerne).
- 6. Ta ut harddisken (se [Ta ut harddisken\)](file:///C:/data/systems/ins1110/no/sm/hdd.htm#wp1184863).
- 7. Ta ut minnemodulen (se [Ta ut minnemodulen\)](file:///C:/data/systems/ins1110/no/sm/memory.htm#wp1180211).
- 8. Fjern håndstøtteholderen (se [Fjerne håndstøtteholderen](file:///C:/data/systems/ins1110/no/sm/plmrstbr.htm#wp1129935)).
- 9. Ta ut skruen som fester Bluetooth-kortet til hovedkortet.
- 10. Trekk Bluetooth-kortet opp for å koble det fra hovedkortet.

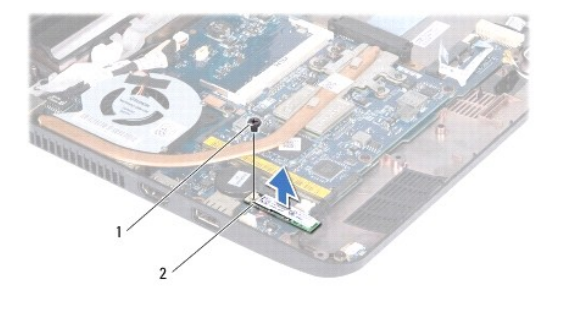

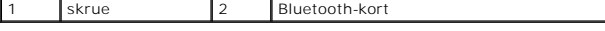

### <span id="page-6-2"></span>**Sette inn Bluetooth-kortet**

- 1. Følg fremgangsmåten under [Før du begynner](file:///C:/data/systems/ins1110/no/sm/before.htm#wp1438061).
- 2. Juster kontakten på Bluetooth-kortet etter kontakten på hovedkortet, og trykk forsiktig.
- 3. Sett inn igjen skruen som fester Bluetooth-kortet til hovedkortet.
- 4. Sett på håndstøtteholderen (se [Sette på håndstøtteholderen](file:///C:/data/systems/ins1110/no/sm/plmrstbr.htm#wp1148709)).
- 5. Sett inn minnemodulen (se [Sette inn minnemodulen\)](file:///C:/data/systems/ins1110/no/sm/memory.htm#wp1180290).
- 6. Sett inn igjen harddisken (se [Skifte harddisk](file:///C:/data/systems/ins1110/no/sm/hdd.htm#wp1185130)).
- 7. Koble høyttalerkabelen fra høyttalerkabelkontakten på I/U-kortet (se [Montere høyttalerne](file:///C:/data/systems/ins1110/no/sm/speaker.htm#wp1057498)).
- 8. Sett på håndstøtten (se [Sette på håndstøtten](file:///C:/data/systems/ins1110/no/sm/palmrest.htm#wp1056574)).
- 9. Sett på tastaturet (se [Sette på tastaturet](file:///C:/data/systems/ins1110/no/sm/keyboard.htm#wp1192026)).
- 10. Sett inn igjen batteriet (se [Skifte batteri](file:///C:/data/systems/ins1110/no/sm/removeba.htm#wp1185330)).

**FORHOLDSREGEL: Før du slår på maskinen må du skru inn igjen alle skruer og kontrollere at det ikke ligger igjen løse skruer inni datamaskinen. Ellers kan det oppstå skade på datamaskinen.**

### <span id="page-8-0"></span> **Kamerakort**

**Dell™ Inspiron™ 11 Service Manual (Servicehåndbok)** 

- **O** Ta ut kamerakortet
- **O** Sette inn kamerakortet
- ADVARSEL: Før du arbeider inne i datamaskinen, må du lese sikkerhetsinformasjonen som fulgte med datamaskinen. Hvis du vil ha mer<br>informasjon om sikkerhet, går du til hjemmesiden for overholdelse av forskrifter (Regulatory **www.dell.com/regulatory\_compliance.**
- **FORHOLDSREGEL: Bare en godkjent servicetekniker skal utføre reparasjoner på datamaskinen. Skade forårsaket av servicearbeid som ikke er godkjent av Dell™, dekkes ikke av garantien.**
- FORHOLDSREGEL: Unngå elektrostatisk utlading. Forbind deg selv til jord med en jordingsstropp rundt håndleddet eller ved å berøre en umalt<br>metallflate med jevne mellomrom (for eksempel en tilkobling på datamaskinen).

**FORHOLDSREGEL: For å forhindre skader på hovedkortet bør du ta ut hovedbatteriet (se [Ta ut batteriet](file:///C:/data/systems/ins1110/no/sm/removeba.htm#wp1185372)) før du arbeider inni datamaskinen.**

# <span id="page-8-1"></span>**Ta ut kamerakortet**

- 1. Følg fremgangsmåten under [Før du begynner](file:///C:/data/systems/ins1110/no/sm/before.htm#wp1438061).
- 2. Ta ut batteriet (se [Ta ut batteriet\)](file:///C:/data/systems/ins1110/no/sm/removeba.htm#wp1185372).
- 3. Ta av tastaturet (se [Fjerne tastaturet\)](file:///C:/data/systems/ins1110/no/sm/keyboard.htm#wp1188497).
- 4. Ta av håndstøtten (se Fierne håndstøtten).
- 5. Koble høyttalerkabelen fra kontakten på I/U-kortet (se Fierne høyttalerne).
- 6. Ta ut harddisken (se [Ta ut harddisken\)](file:///C:/data/systems/ins1110/no/sm/hdd.htm#wp1184863).
- 7. Ta ut minnemodulen (se [Ta ut minnemodulen\)](file:///C:/data/systems/ins1110/no/sm/memory.htm#wp1180211).
- 8. Ta av håndstøtteholderen (se Fierne håndstøtteholderen).
- 9. [Ta av skjermenheten](file:///C:/data/systems/ins1110/no/sm/display.htm#wp1212160) (se Ta av skjermenheten).
- 10. Ta av hengselhettene (se [Fjerne hengselhettene\)](file:///C:/data/systems/ins1110/no/sm/display.htm#wp1212659).
- 11. [Ta av skjermrammen](file:///C:/data/systems/ins1110/no/sm/display.htm#wp1212652) (se Ta av skjermrammen).
- 12. Ta av skjermpanelet (se [Ta av skjermpanelet\)](file:///C:/data/systems/ins1110/no/sm/display.htm#wp1212888).
- 13. Koble kamerakabelen fra kontakten på kamerakortet.
- 14. Løft kamerakortet fra bakdekslet på skjermen.

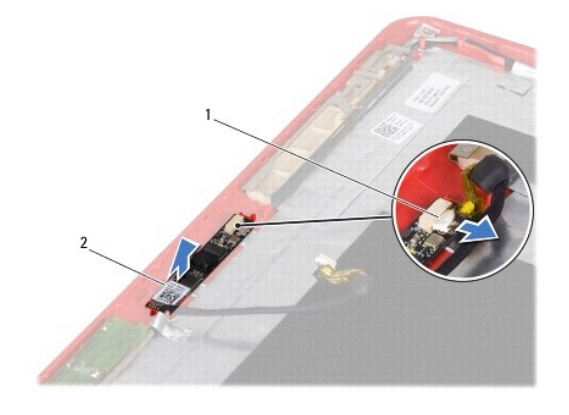

 $\blacksquare$ 

# <span id="page-9-0"></span>**Sette inn kamerakortet**

- 1. Følg fremgangsmåten under [Før du begynner](file:///C:/data/systems/ins1110/no/sm/before.htm#wp1438061).
- 2. Sett kamerakortet på plass på skjermdekslet.
- 3. Sett kamerakabelen inn i kontakten på kamerakortet.
- 4. Sett på skjermpanelet (se [Sette på skjermen](file:///C:/data/systems/ins1110/no/sm/display.htm#wp1212916)).
- 5. Sett på skjermrammen (se [Sette på skjermrammen](file:///C:/data/systems/ins1110/no/sm/display.htm#wp1207247)).
- 6. Sett på hengselhettene (se [Sette på hengselhettene](file:///C:/data/systems/ins1110/no/sm/display.htm#wp1212718)).
- 7. Sett på skjermenheten (se [Sette på skjermenheten](file:///C:/data/systems/ins1110/no/sm/display.htm#wp1205821)).
- 8. Sett på håndstøtteholderen (se [Sette på håndstøtteholderen](file:///C:/data/systems/ins1110/no/sm/plmrstbr.htm#wp1148709)).
- 9. Sett inn minnemodulen (se [Sette inn minnemodulen\)](file:///C:/data/systems/ins1110/no/sm/memory.htm#wp1180290).
- 10. Sett inn harddisken (se [Skifte harddisk](file:///C:/data/systems/ins1110/no/sm/hdd.htm#wp1185130)).
- 11. Koble høyttalerkabelen til kontakten på I/U-kortet (se [Montere høyttalerne](file:///C:/data/systems/ins1110/no/sm/speaker.htm#wp1057498)).
- 12. Sett på håndstøtten (se [Sette på håndstøtten](file:///C:/data/systems/ins1110/no/sm/palmrest.htm#wp1056574)).
- 13. Sett på tastaturet (se [Sette på tastaturet](file:///C:/data/systems/ins1110/no/sm/keyboard.htm#wp1192026)).
- 14. Sett inn batteriet (se **Skifte batteri**).
- **FORHOLDSREGEL: Før du slår på maskinen, må du skru inn igjen alle skruer og kontrollere at det ikke ligger igjen løse skruer inni datamaskinen. Ellers kan det oppstå skade på datamaskinen.**

<span id="page-10-0"></span>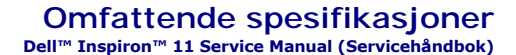

Dette avsnittet gir informasjon du kan trenge når du konfigurerer, oppdaterer drivere for og oppgraderer datamaskinen din.

MERK: Tilbudene kan variere i ulike regioner. Hvis du vil ha mer informasjon om konfigurering av datamaskinen, klikker du på Start ❤️ → Hjelp og<br>**støtte** og velger alternativet for å vise informasjon om datamaskinen.

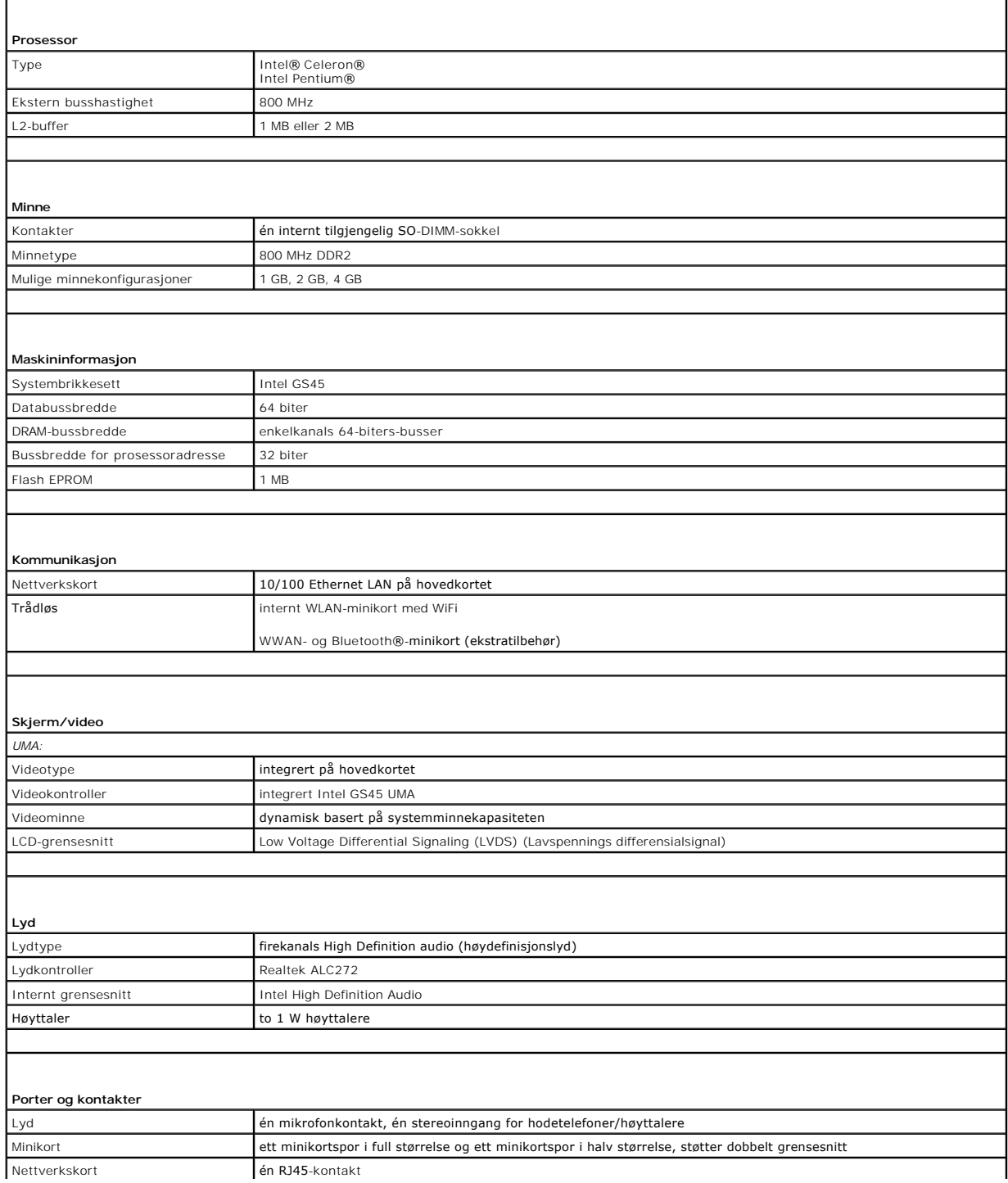

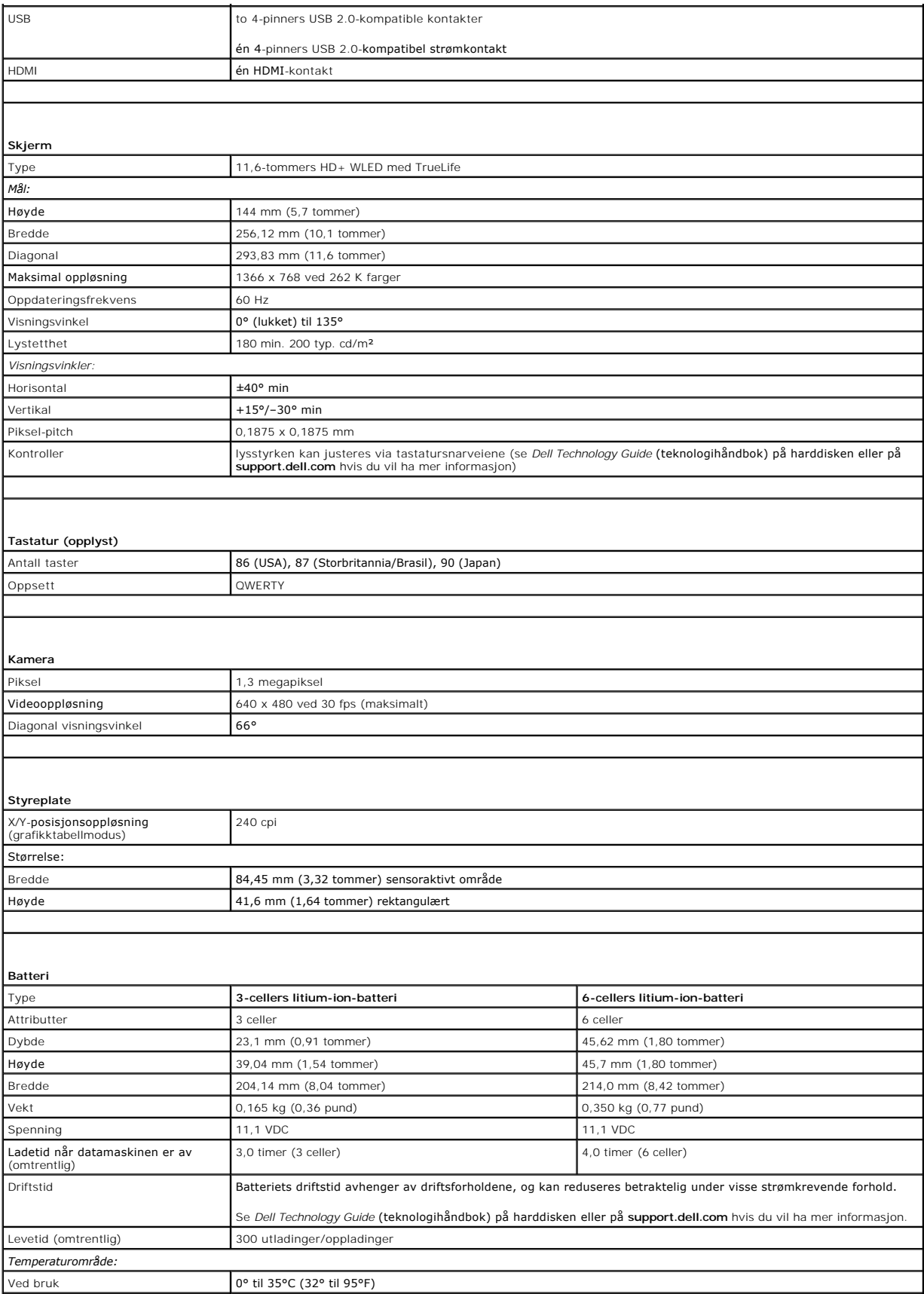

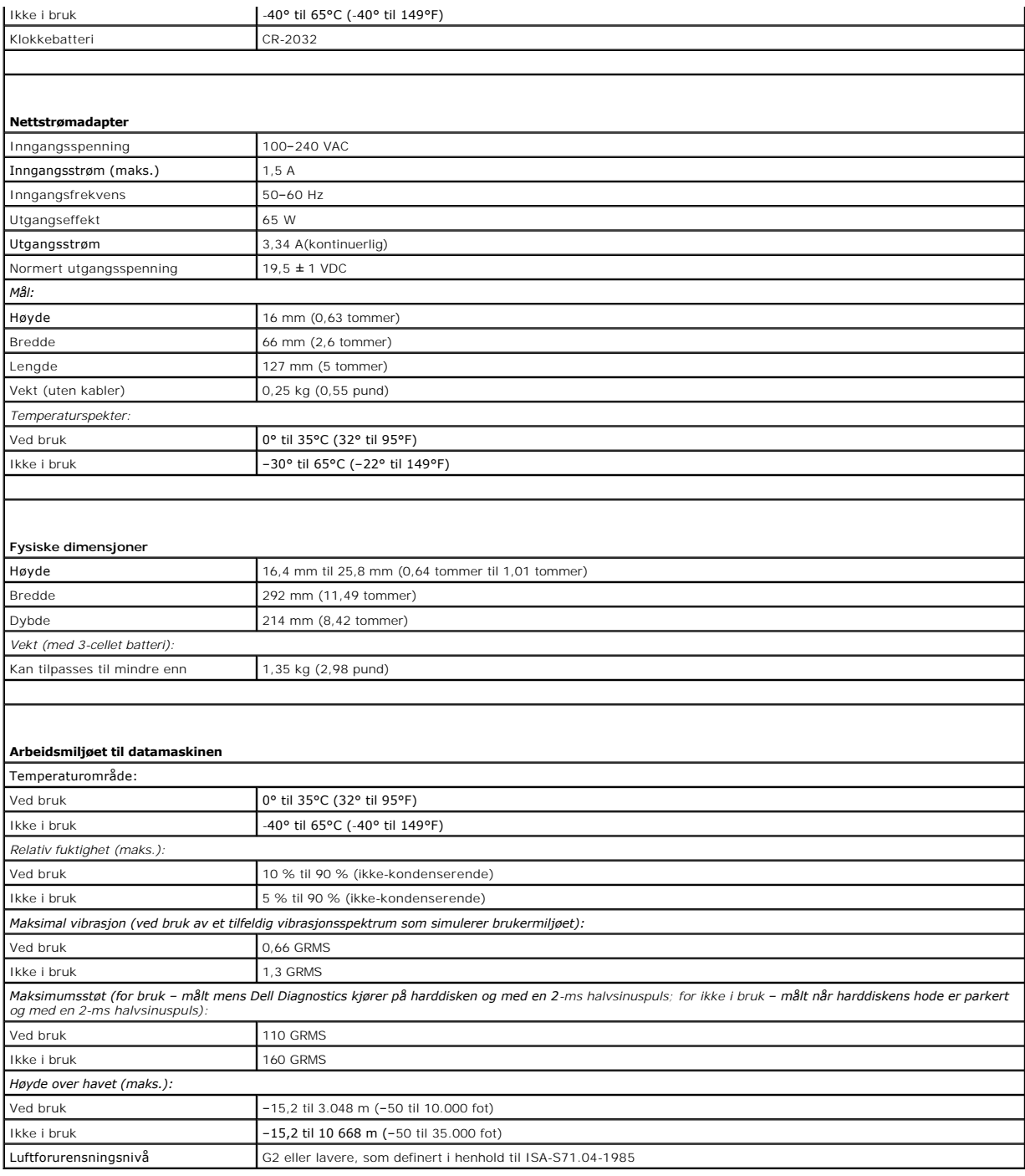

#### <span id="page-13-0"></span> **Minne- og prosessorkort Dell™ Inspiron™ 11 Service Manual (Servicehåndbok)**

- [Ta ut minne- og prosessorkortet](#page-13-1)
- Sett inn minne- og prosessorkortet
- ADVARSEL: Før du arbeider inne i datamaskinen, må du lese sikkerhetsinformasjonen som fulgte med datamaskinen. Hvis du vil ha mer<br>informasjon om sikkerhet, går du til hjemmesiden for overholdelse av forskrifter (Regulatory
- **FORHOLDSREGEL: Bare en godkjent servicetekniker skal utføre reparasjoner på datamaskinen. Skade forårsaket av servicearbeid som ikke er godkjent av Dell™, dekkes ikke av garantien.**
- FORHOLDSREGEL: Unngå elektrostatisk utlading. Forbind deg selv til jord med en jordingsstropp rundt håndleddet eller ved å berøre en umalt<br>metallflate med jevne mellomrom (for eksempel en tilkobling på datamaskinen).

**FORHOLDSREGEL: For å forhindre skader på hovedkortet bør du ta ut hovedbatteriet (se [Ta ut batteriet](file:///C:/data/systems/ins1110/no/sm/removeba.htm#wp1185372)) før du arbeider inni datamaskinen.**

### <span id="page-13-1"></span>**Ta ut minne- og prosessorkortet**

- 1. Følg fremgangsmåten under [Før du begynner](file:///C:/data/systems/ins1110/no/sm/before.htm#wp1438061).
- 2. Ta ut batteriet (se [Ta ut batteriet\)](file:///C:/data/systems/ins1110/no/sm/removeba.htm#wp1185372).
- 3. Fjern tastaturet (se [Fjerne tastaturet\)](file:///C:/data/systems/ins1110/no/sm/keyboard.htm#wp1188497).
- 4. Fjern håndstøtten (se [Fjerne håndstøtten](file:///C:/data/systems/ins1110/no/sm/palmrest.htm#wp1051070)).
- 5. Koble høyttalerkabelen fra kontakten på I/U-kortet (se Fierne høyttalerne).
- 6. Ta ut harddisken (se [Ta ut harddisken\)](file:///C:/data/systems/ins1110/no/sm/hdd.htm#wp1184863).
- 7. Ta ut minnemodulen (se [Ta ut minnemodulen\)](file:///C:/data/systems/ins1110/no/sm/memory.htm#wp1180211).
- 8. Fjern håndstøtteholderen (se Fierne håndstøtteholderen).
- 9. Ta ut prosessorens varmeavleder (se [Ta ut varmelederen\)](file:///C:/data/systems/ins1110/no/sm/cpucool.htm#wp1119269).
- FORHOLDSREGEL: Når minne- og prosessorkortet er tatt ut av datamaskinen, må det oppbevares i beskyttende antistatisk emballasje (se<br>«Beskytte mot elektrostatisk utlading» i sikkerhetsinstruksjonene som fulgte med datamaski
- 10. Ta ut de fire skruene som fester minne- og prosessorkortet til datamaskinbasen.
- 11. Bruk fingertuppene til å forsiktig åpne sikkerhetsklemmene på hver side av minne- og prosessorkortkontakten, til kortet spretter opp.

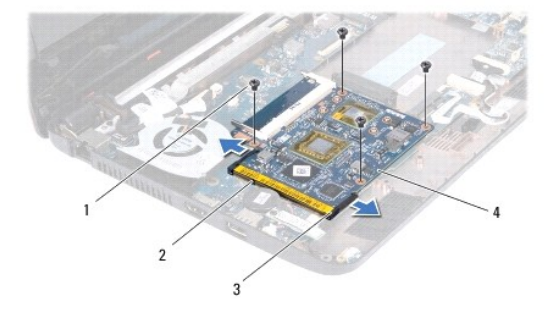

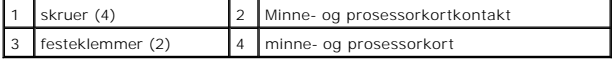

12. Løft minne- og prosessorkortet bort fra hovedkortet.

# <span id="page-14-1"></span><span id="page-14-0"></span>**Sett inn minne- og prosessorkortet**

- 1. Følg fremgangsmåten under [Før du begynner](file:///C:/data/systems/ins1110/no/sm/before.htm#wp1438061).
- 2. Tilpass hakket i minne- og prosessorkortet til tappen i kontakten.
- 3. Skyv minne- og prosessorkortet bestemt inn i sporet i 30 graders vinkel, og trykk kortet ned til det klikker på plass. Hvis du ikke hører et klikk, må du ta ut minne- og prosessorkortet og sette det inn på nytt.
- 4. Sett inn de fire skruene som fester minne- og prosessorkortet til hovedkortet.
- 5. Sett inn igjen prosessorens varmeleder (se [Sett inn prosessorens varmeleder](file:///C:/data/systems/ins1110/no/sm/cpucool.htm#wp1134784)).
- 6. Sett på håndstøtteholderen (se [Sette på håndstøtteholderen](file:///C:/data/systems/ins1110/no/sm/plmrstbr.htm#wp1148709)).
- 7. Sett inn minnemodulen (se [Sette inn minnemodulen\)](file:///C:/data/systems/ins1110/no/sm/memory.htm#wp1180290).
- 8. Sett inn igjen harddisken (se [Skifte harddisk](file:///C:/data/systems/ins1110/no/sm/hdd.htm#wp1185130)).
- 9. Koble høyttalerkabelen til kontakten på I/U-kortet (se [Montere høyttalerne](file:///C:/data/systems/ins1110/no/sm/speaker.htm#wp1057498)).
- 10. Sett på håndstøtten (se [Sette på håndstøtten](file:///C:/data/systems/ins1110/no/sm/palmrest.htm#wp1056574)).
- 11. Sett på tastaturet (se [Sette på tastaturet](file:///C:/data/systems/ins1110/no/sm/keyboard.htm#wp1192026)).
- 12. Sett inn igjen batteriet (se [Skifte batteri](file:///C:/data/systems/ins1110/no/sm/removeba.htm#wp1185330)).

**FORHOLDSREGEL: Før du slår på maskinen må du skru inn igjen alle skruer og kontrollere at det ikke ligger igjen løse skruer inni datamaskinen. Ellers kan det oppstå skade på datamaskinen.**

#### <span id="page-15-0"></span> **Prosessorens varmeavleder Dell™ Inspiron™ 11 Service Manual (Servicehåndbok)**

- **O** Ta ut varmelederen
- **O** Sett inn prose
- ADVARSEL: Før du arbeider inne i datamaskinen, må du lese sikkerhetsinformasjonen som fulgte med datamaskinen. Hvis du vil ha mer<br>informasjon om sikkerhet, går du til hjemmesiden for overholdelse av forskrifter (Regulatory **www.dell.com/regulatory\_compliance.**
- **A** ADVARSEL: **Hvis du tar prosessorens varmeleder ut av datamaskinen mens varmelederen er varm, må du ikke berøre metallinnkapslingen til prosessorens varmeavleder.**
- **FORHOLDSREGEL: Bare en godkjent servicetekniker skal utføre reparasjoner på datamaskinen. Skade forårsaket av servicearbeid som ikke er godkjent av Dell™, dekkes ikke av garantien.**
- FORHOLDSREGEL: Unngå elektrostatisk utlading. Forbind deg selv til jord med en jordingsstropp rundt håndleddet eller ved å berøre en umalt<br>metallflate med jevne mellomrom (for eksempel en tilkobling på datamaskinen).

**FORHOLDSREGEL: For å forhindre skader på hovedkortet bør du ta ut hovedbatteriet (se [Ta ut batteriet](file:///C:/data/systems/ins1110/no/sm/removeba.htm#wp1185372)) før du arbeider inni datamaskinen.**

# <span id="page-15-1"></span>**Ta ut varmelederen**

- 1. Følg fremgangsmåten under [Før du begynner](file:///C:/data/systems/ins1110/no/sm/before.htm#wp1438061).
- 2. Ta ut batteriet (se [Ta ut batteriet\)](file:///C:/data/systems/ins1110/no/sm/removeba.htm#wp1185372).
- 3. Fjern tastaturet (se Fierne tastaturet).
- 4. Fjern håndstøtten (se [Fjerne håndstøtten](file:///C:/data/systems/ins1110/no/sm/palmrest.htm#wp1051070)).
- 5. Koble høyttalerkabelen fra kontakten på I/U-kortet (se Fierne høyttalerne).
- 6. Ta ut harddisken (se [Ta ut harddisken\)](file:///C:/data/systems/ins1110/no/sm/hdd.htm#wp1184863).
- 7. Ta ut minnemodulen (se [Ta ut minnemodulen\)](file:///C:/data/systems/ins1110/no/sm/memory.htm#wp1180211).
- 8. Fjern håndstøtteholderen (se [Fjerne håndstøtteholderen](file:///C:/data/systems/ins1110/no/sm/plmrstbr.htm#wp1129935)).
- 9. Løsne i rekkefølge (angitt på prosessorens varmeavleder) de fire festeskruene som fester prosessorens varmeavleder til hovedkortet.

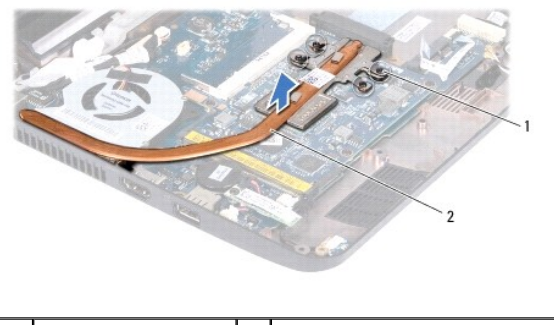

festeskruer (4) 2 prosessorens varmeleder

FORHOLDSREGEL: For at prosessoren skal avkjøles maksimalt må du ikke berøre varmeoverføringsområdene på prosessorens varmelederenhet.<br>Olje fra huden din kan redusere varmeplatenes kapasitet til å overføre varme.

10. Løft prosessorens varmeleder vekk fra hovedkortet.

#### <span id="page-15-2"></span>**Sett inn prosessorens varmeleder**

**MERK:** Dette forutsetter at du allerede har tatt ut prosessorens varmeavleder og er klar til å sette inn en ny.

**MERK:** Den originale varmeplaten kan brukes om igjen hvis du setter inn den originale varmeavlederen. Hvis enten prosessoren eller varmeplaten<br>skift**es ut, må du bruke varmeplaten i pakken slik at termisk konduktivitet op** 

- 1. Følg fremgangsmåten under [Før du begynner](file:///C:/data/systems/ins1110/no/sm/before.htm#wp1438061).
- 2. Plasser prosessorens varmeavleder på hovedkortet.
- 3. Juster de fire festeskruene på prosessorens varmeleder i forhold til skruehullene på hovedkortet, og skru dem fast i rekkefølge (angitt på prosessorens varmeleder).
- 4. Sett på håndstøtteholderen (se [Sette på håndstøtteholderen](file:///C:/data/systems/ins1110/no/sm/plmrstbr.htm#wp1148709)).
- 5. Sett inn minnemodulen (se [Sette inn minnemodulen\)](file:///C:/data/systems/ins1110/no/sm/memory.htm#wp1180290).
- 6. Sett inn igjen harddisken (se [Skifte harddisk](file:///C:/data/systems/ins1110/no/sm/hdd.htm#wp1185130)).
- 7. Koble høyttalerkabelen til kontakten på I/U-kortet (se [Montere høyttalerne](file:///C:/data/systems/ins1110/no/sm/speaker.htm#wp1057498)).
- 8. Sett på håndstøtten (se [Sette på håndstøtten](file:///C:/data/systems/ins1110/no/sm/palmrest.htm#wp1056574)).
- 9. Sett på tastaturet (se [Sette på tastaturet](file:///C:/data/systems/ins1110/no/sm/keyboard.htm#wp1192026)).
- 10. Sett inn igjen batteriet (se [Skifte batteri](file:///C:/data/systems/ins1110/no/sm/removeba.htm#wp1185330)).

# **FORHOLDSREGEL: Før du slår på maskinen må du skru inn igjen alle skruer og kontrollere at det ikke ligger igjen løse skruer inni datamaskinen. Ellers kan det oppstå skade på datamaskinen.**

#### <span id="page-17-0"></span> **Skjerm**

**Dell™ Inspiron™ 11 Service Manual (Servicehåndbok)** 

- **O** Skiermenhet
- **O** Hengselhetter
- **Skjermramme**
- **O** Skjermpanelbraketter
- Skjermpanel
- ADVARSEL: Før du arbeider inne i datamaskinen, må du lese sikkerhetsinformasjonen som fulgte med datamaskinen. Hvis du vil ha mer<br>informasjon om sikkerhet, går du til hjemmesiden for overholdelse av forskrifter (Regulatory
- **FORHOLDSREGEL: Bare en godkjent servicetekniker skal utføre reparasjoner på datamaskinen. Skade forårsaket av servicearbeid som ikke er godkjent av Dell™, dekkes ikke av garantien.**
- FORHOLDSREGEL: Unngå elektrostatisk utlading. Forbind deg selv til jord med en jordingsstropp rundt håndleddet eller ved å berøre en umalt<br>metallflate med jevne mellomrom (for eksempel en tilkobling på datamaskinen).

**FORHOLDSREGEL: For å forhindre skader på hovedkortet bør du ta ut hovedbatteriet (se [Ta ut batteriet](file:///C:/data/systems/ins1110/no/sm/removeba.htm#wp1185372)) før du arbeider inni datamaskinen.**

# <span id="page-17-1"></span>**Skjermenhet**

# <span id="page-17-2"></span>**Ta av skjermenheten**

- 1. Følg fremgangsmåten under [Før du begynner](file:///C:/data/systems/ins1110/no/sm/before.htm#wp1438061).
- 2. Ta ut batteriet (se [Ta ut batteriet\)](file:///C:/data/systems/ins1110/no/sm/removeba.htm#wp1185372).
- 3. Demonter tastaturet (se *Ejerne tastaturet*).
- 4. Demonter håndstøtten (se Fierne håndstøtten).
- 5. Koble høyttalerkabelen fra kontakten på I/U-kortet (se Fierne høyttalerne).
- 6. Ta ut harddisken (se [Ta ut harddisken\)](file:///C:/data/systems/ins1110/no/sm/hdd.htm#wp1184863).
- 7. Ta ut minnemodulen (se [Ta ut minnemodulen\)](file:///C:/data/systems/ins1110/no/sm/memory.htm#wp1180211).
- 8. Fjern håndstøtteholderen (se [Fjerne håndstøtteholderen](file:///C:/data/systems/ins1110/no/sm/plmrstbr.htm#wp1129935)).
- 9. [Ta ut I/U-kortet](file:///C:/data/systems/ins1110/no/sm/sideiobo.htm#wp1179902) (se Ta ut I/U-kortet).
- 10. Koble antennekablene fra et eventuelt WWAN-kort (se Fierne WWAN-kortet).
- 11. Koble antennekablene fra et eventuelt WLAN-kort (se [Ta ut WLAN-kortet\)](file:///C:/data/systems/ins1110/no/sm/minicard.htm#wp1189720).
- 12. Noter deg kabelføringen, og fjern forsiktig antennekablene til minikortene fra føringssporene.
- 13. Koble skjermkabelen og kamerakabelen fra kontaktene på hovedkortet.

<span id="page-18-0"></span>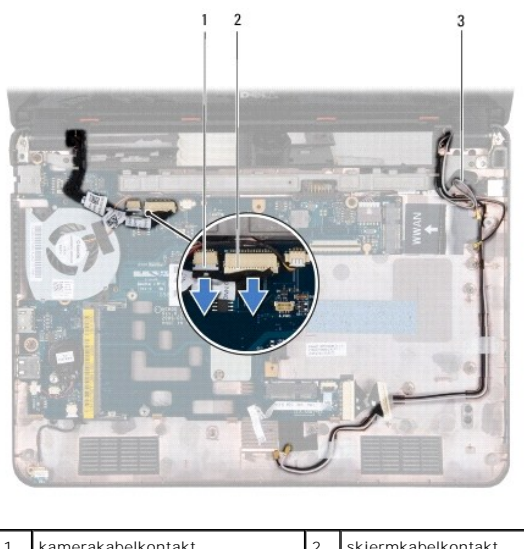

| kamerakabelkontakt        | skjermkabelkontakt |
|---------------------------|--------------------|
| minikortets antennekabler |                    |
|                           |                    |

14. Skru ut de to skruene (én på hver side) som fester skjermenheten til datamaskinbasen.

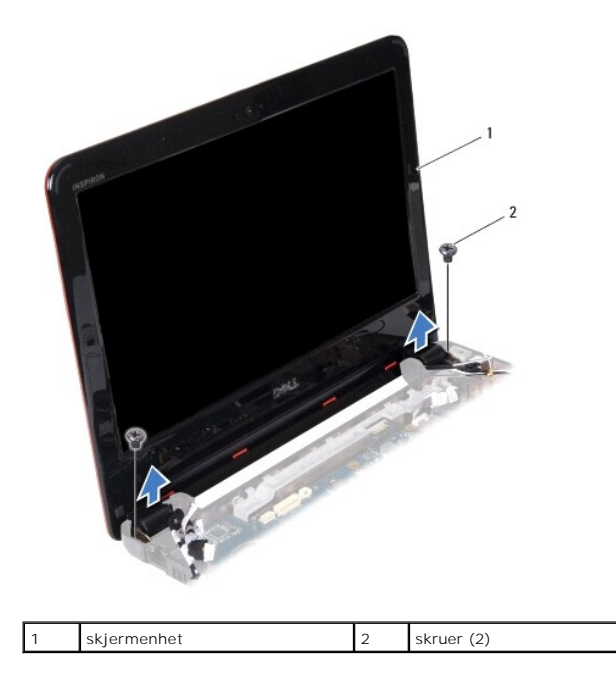

15. Løft skjermenheten ut av datamaskinen.

# <span id="page-18-1"></span>**Sette på skjermenheten**

- 1. Følg fremgangsmåten under [Før du begynner](file:///C:/data/systems/ins1110/no/sm/before.htm#wp1438061).
- 2. Sett skjermenheten på plass, og skru inn igjen de to skruene (én på hver side) som fester skjermenheten til datamaskinbasen.
- 3. Før antennekablene for minikortet gjennom føringssporene.
- 4. Koble antennekablene til et eventuelt WWAN-kort (se [Sette inn WWAN-kortet\)](file:///C:/data/systems/ins1110/no/sm/minicard.htm#wp1189738).
- 5. Koble antennekablene til et eventuelt WLAN-kort (se [Sette inn WLAN-kortet](file:///C:/data/systems/ins1110/no/sm/minicard.htm#wp1189580)).
- <span id="page-19-0"></span>6. Koble skjermkabelen og kamerakabelen til kontaktene på hovedkortet.
- 7. Sett inn I/U-kortet (se [Sette inn I/U-kortet](file:///C:/data/systems/ins1110/no/sm/sideiobo.htm#wp1188628)).
- 8. Sett på håndstøtteholderen (se [Sette på håndstøtteholderen](file:///C:/data/systems/ins1110/no/sm/plmrstbr.htm#wp1148709)).
- 9. Sett inn minnemodulen (se [Sette inn minnemodulen\)](file:///C:/data/systems/ins1110/no/sm/memory.htm#wp1180290).
- 10. Sett inn igjen harddisken (se [Skifte harddisk](file:///C:/data/systems/ins1110/no/sm/hdd.htm#wp1185130)).
- 11. Koble høyttalerkabelen til kontakten på I/U-kortet (se [Montere høyttalerne](file:///C:/data/systems/ins1110/no/sm/speaker.htm#wp1057498)).
- 12. Sett på håndstøtten (se [Sette på håndstøtten](file:///C:/data/systems/ins1110/no/sm/palmrest.htm#wp1056574)).
- 13. Sett på tastaturet (se [Sette på tastaturet](file:///C:/data/systems/ins1110/no/sm/keyboard.htm#wp1192026)).
- 14. Sett inn igjen batteriet (se [Skifte batteri](file:///C:/data/systems/ins1110/no/sm/removeba.htm#wp1185330)).

**FORHOLDSREGEL: Før du slår på maskinen må du skru inn igjen alle skruer og kontrollere at det ikke ligger igjen løse skruer inni datamaskinen. Ellers kan det oppstå skade på datamaskinen.**

# <span id="page-19-1"></span>**Hengselhetter**

# <span id="page-19-2"></span>**Fjerne hengselhettene**

- 1. Følg fremgangsmåten under [Før du begynner](file:///C:/data/systems/ins1110/no/sm/before.htm#wp1438061).
- 2. [Ta av skjermenheten](#page-17-2) (se Ta av skjermenheten).
- 3. Trykk på begge sider av hver hengselhette, og løft dem ut.

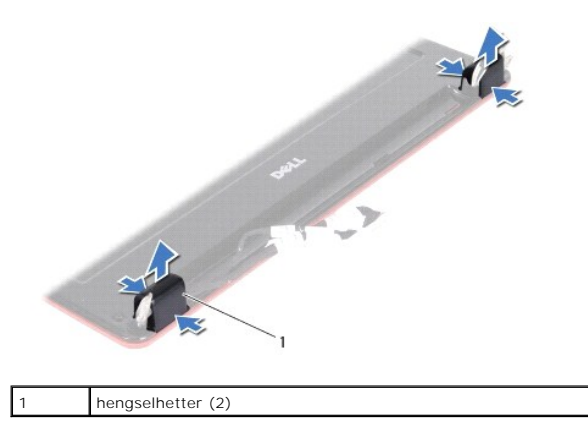

# <span id="page-19-3"></span>**Sette på hengselhettene**

- 1. Følg fremgangsmåten under [Før du begynner](file:///C:/data/systems/ins1110/no/sm/before.htm#wp1438061).
- 2. Plasser hengselhettene på hengslene, og trykk dem inn.
- 3. Sett på skjermenheten (se [Sette på skjermenheten](#page-18-1)).
- **FORHOLDSREGEL: Før du slår på maskinen må du skru inn igjen alle skruer og kontrollere at det ikke ligger igjen løse skruer inni datamaskinen. Ellers kan det oppstå skade på datamaskinen.**

# <span id="page-20-1"></span><span id="page-20-0"></span>**Skjermramme**

#### <span id="page-20-3"></span>**Ta av skjermrammen**

- **FORHOLDSREGEL: Skjermrammen er ekstremt skjør. Vær forsiktig når du tar den av, så ikke rammen blir skadet.**
- 1. Følg fremgangsmåten under [Før du begynner](file:///C:/data/systems/ins1110/no/sm/before.htm#wp1438061).
- 2. [Ta av skjermenheten](#page-17-2) (se Ta av skjermenheten).
- 3. Ta av hengselhettene (se [Fjerne hengselhettene\)](#page-19-2).
- 4. Fjern de to gummiknottene (én på hver side) på skjermens rammeskruer.
- 5. Skru ut de to skruene som fester skjermrammen til skjermens bakdeksel.
- 6. Bruk fingertuppene til forsiktig å lirke opp den innvendige kanten på skjermrammen.
- 7. Ta av skjermrammen.

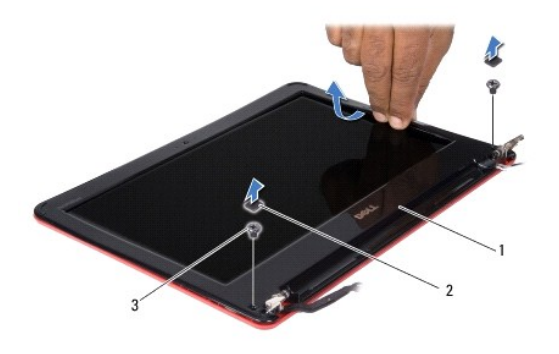

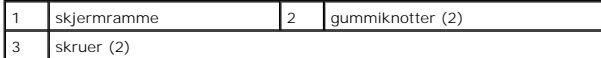

### <span id="page-20-4"></span>**Sette på skjermrammen**

- 1. Følg fremgangsmåten under [Før du begynner](file:///C:/data/systems/ins1110/no/sm/before.htm#wp1438061).
- 2. Tilpass skjermrammen over skjermpanelet og klikk det forsiktig på plass.
- 3. Skru inn de to skruene som fester skjermrammen til skjermens bakdeksel.
- 4. Sett på de to gummiknottene (én på hver side) på skjermens rammeskruer.
- 5. Sett på hengselhettene (se [Sette på hengselhettene](#page-19-3)).
- 6. Sett på skjermenheten (se [Sette på skjermenheten](#page-18-1)).

**FORHOLDSREGEL: Før du slår på maskinen må du skru inn igjen alle skruer og kontrollere at det ikke ligger igjen løse skruer inni datamaskinen. Ellers kan det oppstå skade på datamaskinen.**

# <span id="page-20-2"></span>**Skjermpanelbraketter**

<span id="page-20-5"></span>**Ta av skjermpanelbrakettene**

- <span id="page-21-0"></span>1. Følg fremgangsmåten under [Før du begynner](file:///C:/data/systems/ins1110/no/sm/before.htm#wp1438061).
- 2. [Ta av skjermenheten](#page-17-2) (se Ta av skjermenheten).
- 3. Ta av hengselhettene (se [Fjerne hengselhettene\)](#page-19-2).
- 4. [Ta av skjermrammen](#page-20-3) (se Ta av skjermrammen).
- 5. Skru ut de fire skruene (to på hver side) som fester skjermpanelbrakettene til skjermens bakdeksel.
- 6. Juster skjermpanelbrakettene til skjermpanelet.

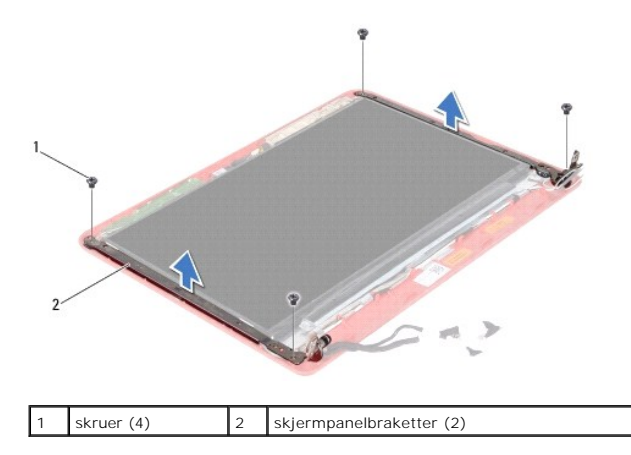

# <span id="page-21-2"></span>**Sette på skjermpanelbrakettene**

- 1. Følg fremgangsmåten under [Før du begynner](file:///C:/data/systems/ins1110/no/sm/before.htm#wp1438061).
- 2. Sett på skjermpanelbrakettene.
- 3. Skru inn de fire skruene (to på hver side) som fester skjermpanelbrakettene til skjermens bakdeksel.
- 4. Sett på igjen skjermrammen (se [Sette på skjermrammen](#page-20-4)).
- 5. Sett på hengselhettene (se [Sette på hengselhettene](#page-19-3))
- 6. Sett på skjermenheten (se [Sette på skjermenheten](#page-18-1)).

**FORHOLDSREGEL: Før du slår på maskinen må du skru inn igjen alle skruer og kontrollere at det ikke ligger igjen løse skruer inni datamaskinen. Ellers kan det oppstå skade på datamaskinen.**

# <span id="page-21-1"></span>**Skjermpanel**

# **Ta av skjermpanelet**

- 1. Følg fremgangsmåten under [Før du begynner](file:///C:/data/systems/ins1110/no/sm/before.htm#wp1438061).
- 2. [Ta av skjermenheten](#page-17-2) (se Ta av skjermenheten).
- 3. Ta av hengselhettene (se [Fjerne hengselhettene\)](#page-19-2).
- 4. [Ta av skjermrammen](#page-20-3) (se Ta av skjermrammen).
- 5. Ta ut skjermpanelbraketten (se [Ta av skjermpanelbrakettene](#page-20-5)).
- 6. Snu skjermpanelet opp ned, som vist på bildet.

<span id="page-22-0"></span>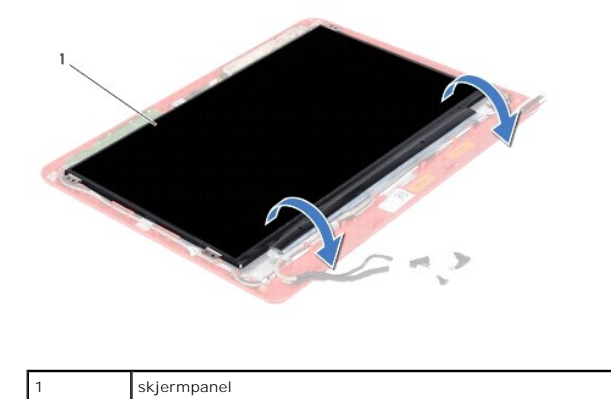

7. Fjern uttrekksknappen på skjermkabelen, og løft på uttrekkstappen for å koble skjermkabelen fra kontakten.

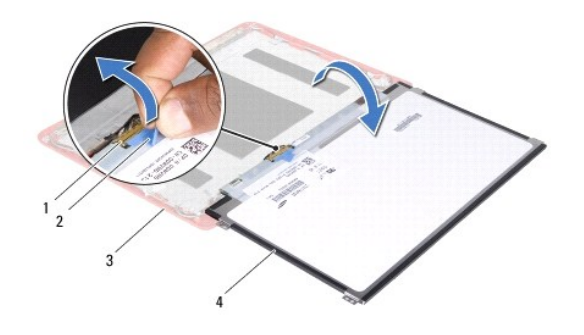

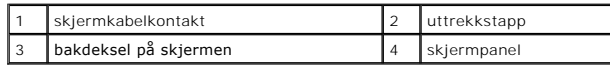

8. Løft skjermpanelet fra skjermens bakdeksel.

# **Sette på skjermen**

- 1. Følg fremgangsmåten under [Før du begynner](file:///C:/data/systems/ins1110/no/sm/before.htm#wp1438061).
- 2. Koble skjermkabelen til skjermkabelkontakten på skjermpanelet.
- 3. Tilpass skjermpanelet til skjermens bakdeksel.
- 4. Sett på skjermpanelbrakettene (se [Sette på skjermpanelbrakettene](#page-21-2)).
- 5. Sett på igjen skjermrammen (se [Sette på skjermrammen](#page-20-4)).
- 6. Sett på hengselhettene (se [Sette på hengselhettene](#page-19-3)).
- 7. Sett på skjermenheten (se [Sette på skjermenheten](#page-18-1)).

**FORHOLDSREGEL: Før du slår på maskinen må du skru inn igjen alle skruer og kontrollere at det ikke ligger igjen løse skruer inni datamaskinen. Ellers kan det oppstå skade på datamaskinen.**

# <span id="page-23-0"></span> **Prosessorvifte**

**Dell™ Inspiron™ 11 Service Manual (Servicehåndbok)** 

- **O** Ta ut prosessorviften
- **Sette på plass prosessorviften**
- ADVARSEL: Før du arbeider inne i datamaskinen, må du lese sikkerhetsinformasjonen som fulgte med datamaskinen. Hvis du vil ha mer<br>informasjon om sikkerhet, går du til hjemmesiden for overholdelse av forskrifter (Regulatory **www.dell.com/regulatory\_compliance.**
- **FORHOLDSREGEL: Bare en godkjent servicetekniker skal utføre reparasjoner på datamaskinen. Skade forårsaket av servicearbeid som ikke er godkjent av Dell™, dekkes ikke av garantien.**
- FORHOLDSREGEL: Unngå elektrostatisk utlading. Forbind deg selv til jord med en jordingsstropp rundt håndleddet eller ved å berøre en umalt<br>metallflate med jevne mellomrom (for eksempel en tilkobling på datamaskinen).

**FORHOLDSREGEL: For å forhindre skader på hovedkortet bør du ta ut hovedbatteriet (se [Ta ut batteriet](file:///C:/data/systems/ins1110/no/sm/removeba.htm#wp1185372)) før du arbeider inni datamaskinen.**

# <span id="page-23-1"></span>**Ta ut prosessorviften**

- 1. Følg fremgangsmåten under [Før du begynner](file:///C:/data/systems/ins1110/no/sm/before.htm#wp1438061).
- 2. Ta ut batteriet (se [Ta ut batteriet\)](file:///C:/data/systems/ins1110/no/sm/removeba.htm#wp1185372).
- 3. Fjern tastaturet (se [Fjerne tastaturet\)](file:///C:/data/systems/ins1110/no/sm/keyboard.htm#wp1188497).
- 4. Fjern håndstøtten (se [Fjerne håndstøtten](file:///C:/data/systems/ins1110/no/sm/palmrest.htm#wp1051070)).
- 5. Koble høyttalerkabelen fra kontakten på I/U-kortet (se Fierne høyttalerne).
- 6. Ta ut harddisken (se [Ta ut harddisken\)](file:///C:/data/systems/ins1110/no/sm/hdd.htm#wp1184863).
- 7. Ta ut minnemodulen (se [Ta ut minnemodulen\)](file:///C:/data/systems/ins1110/no/sm/memory.htm#wp1180211).
- 8. Fjern håndstøtteholderen (se Fierne håndstøtteholderen).
- 9. Skru ut skruen som fester prosessorviften til datamaskinbasen.
- 10. Koble prosessorviftekabelen fra kontakten på hovedkortet.

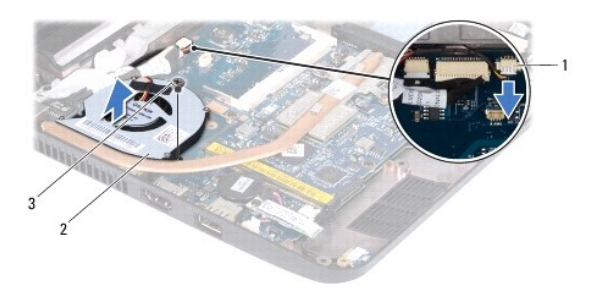

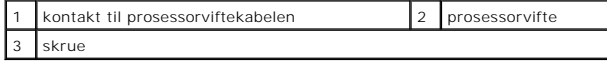

11. Løft viften, sammen med kabelen, av hovedkortet

# <span id="page-23-2"></span>**Sette på plass prosessorviften**

**MERK: Dette forutsetter at du allerede har tatt ut den prosessorviften, og er klar til å sette inn en ny.** 

- 1. Følg fremgangsmåten under [Før du begynner](file:///C:/data/systems/ins1110/no/sm/before.htm#wp1438061).
- 2. Plasser prosessorviften på hovedkortet.
- 3. Skru inn skruen som fester prosessorviften til datamaskinbasen.
- 4. Koble kabelen på prosessorviften til kontakten på hovedkortet.
- 5. Sett på plass håndstøtteholderen (se [Sette på håndstøtteholderen](file:///C:/data/systems/ins1110/no/sm/plmrstbr.htm#wp1148709)).
- 6. Sett inn minnemodulen (se [Sette inn minnemodulen\)](file:///C:/data/systems/ins1110/no/sm/memory.htm#wp1180290).
- 7. Sett inn igjen harddisken (se [Skifte harddisk](file:///C:/data/systems/ins1110/no/sm/hdd.htm#wp1185130)).
- 8. Koble høyttalerkabelen til kontakten på I/U-kortet (se [Montere høyttalerne](file:///C:/data/systems/ins1110/no/sm/speaker.htm#wp1057498)).
- 9. Sett på håndstøtten (se [Sette på håndstøtten](file:///C:/data/systems/ins1110/no/sm/palmrest.htm#wp1056574)).
- 10. Sett på tastaturet (se [Sette på tastaturet](file:///C:/data/systems/ins1110/no/sm/keyboard.htm#wp1192026)).
- 11. Sett inn igjen batteriet (se [Skifte batteri](file:///C:/data/systems/ins1110/no/sm/removeba.htm#wp1185330)).

# **FORHOLDSREGEL: Før du slår på maskinen må du skru inn igjen alle skruer og kontrollere at det ikke ligger igjen løse skruer inni datamaskinen. Ellers kan det oppstå skade på datamaskinen.**

### <span id="page-25-0"></span> **Harddisk**

**Dell™ Inspiron™ 11 Service Manual (Servicehåndbok)** 

- **O** Ta ut harddisken
- Skifte harddisk
- $\Lambda$ ADVARSEL: Før du arbeider inne i datamaskinen, må du lese sikkerhetsinformasjonen som fulgte med datamaskinen. Hvis du vil ha mer<br>informasjon om sikkerhet, går du til hjemmesiden for overholdelse av forskrifter (Regulatory **www.dell.com/regulatory\_compliance. ADVARSEL: Hvis du tar harddisken ut av datamaskinen mens disken er varm, må du ikke berøre metallinnkapslingen til harddisken. FORHOLDSREGEL: Bare en godkjent servicetekniker skal utføre reparasjoner på datamaskinen. Skade forårsaket av servicearbeid som ikke er godkjent av Dell, dekkes ikke av garantien. FORHOLDSREGEL: For å unngå tap av data må du slå av datamaskinen (se [Slå av maskinen\)](file:///C:/data/systems/ins1110/no/sm/before.htm#wp1435089) før du tar ut harddisken. Du må ikke ta ut harddisken mens datamaskinen er på eller i sovemodus. FORHOLDSREGEL: Harddisker er ekstremt skjøre. Vær varsom når du håndterer harddisken.**

**FORHOLDSREGEL: For å forhindre skader på hovedkortet bør du ta ut hovedbatteriet (se [Ta ut batteriet](file:///C:/data/systems/ins1110/no/sm/removeba.htm#wp1185372)) før du arbeider inni datamaskinen.**

**MERK:** Dell garanterer ikke kompatibilitet og tilbyr heller ikke kundestøtte for harddisker som er kjøpt fra andre leverandører enn Dell.

**MERK:** Hvis du installerer en harddisk fra en annen leverandør enn Dell, må du installere operativsystem, drivere og verktøy på den nye harddisken (se *Dell Technology Guide* (Dells teknologihåndbok).

# <span id="page-25-1"></span>**Ta ut harddisken**

- 1. Følg fremgangsmåten under [Før du begynner](file:///C:/data/systems/ins1110/no/sm/before.htm#wp1438061).
- 2. Ta ut batteriet (se [Ta ut batteriet\)](file:///C:/data/systems/ins1110/no/sm/removeba.htm#wp1185372).
- 3. Fjern tastaturet (se [Fjerne tastaturet\)](file:///C:/data/systems/ins1110/no/sm/keyboard.htm#wp1188497).
- 4. Skru ut de tre skruene som fester harddiskenheten til datamaskinbasen.
- 5. Trekk i uttrekkstappen på harddiskbraketten mot høyre for å koble harddiskenheten fra mellomkoblingen.

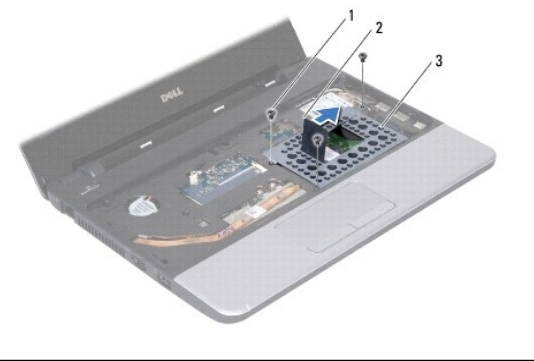

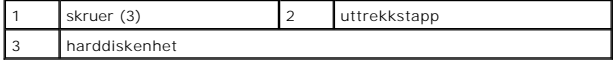

FORHOLDSREGEL: **Når harddisken ikke er i datamaskinen, må den oppbevares i beskyttende antistatisk emballasje (se «Protecting Against<br>Electrostatic Discharge» (beskytte mot elektrostatisk utlading) i sikkerhetsanvisningene** 

6. Trekk i uttrekkstappen på harddiskbraketten for å løfte harddiskenheten opp i en vinkel og ut av harddiskrommet, som vist på bildet.

<span id="page-26-0"></span>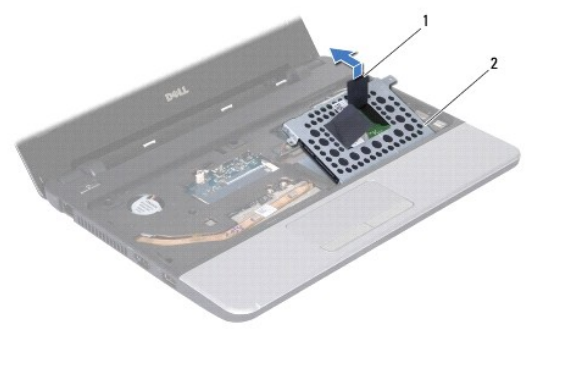

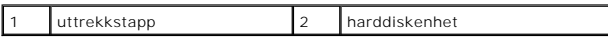

7. Skru ut de fire skruene som fester harddiskbraketten til harddisken, og ta ut braketten.

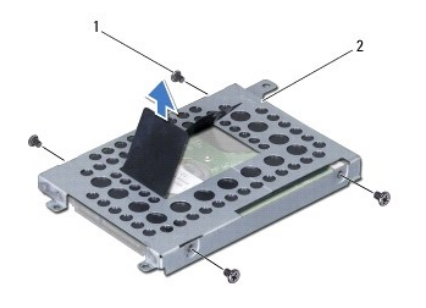

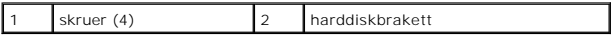

# <span id="page-26-1"></span>**Skifte harddisk**

- 1. Følg fremgangsmåten under [Før du begynner](file:///C:/data/systems/ins1110/no/sm/before.htm#wp1438061).
- 2. Ta den nye harddisken ut av emballasjen. Ta vare på originalemballasjen til lagring eller frakt av datamaskinen.
- 3. Sett på plass harddiskbraketten, og skru inn de fire skruene som holder braketten til harddisken.
- 4. Sett harddiskenheten i harddiskrommet.
- 5. Skyv harddiskenheten mot venstre, til den er fullstendig koblet til mellomkoblingen.
- 6. Skru inn de tre skruene som fester harddiskenheten til datamaskinbasen.
- 7. Sett på tastaturet (se [Sette på tastaturet](file:///C:/data/systems/ins1110/no/sm/keyboard.htm#wp1192026)).
- 8. Sett inn igjen batteriet (se [Skifte batteri](file:///C:/data/systems/ins1110/no/sm/removeba.htm#wp1185330)).

# **FORHOLDSREGEL: Før du slår på maskinen må du skru inn igjen alle skruer og kontrollere at det ikke ligger igjen løse skruer inni datamaskinen. Ellers kan det oppstå skade på datamaskinen.**

- 9. Installer operativsystemet på datamaskinen ved behov. Se «Restoring Your Operating System» (gjenopprette operativsystemet) i *Setup Guide* (installasjonsveiledningen).
- 10. Installer drivere og verktøy på datamaskinen ved behov. Se «Reinstalling Drivers and Utilities» (installere drivere og verktøy på nytt) i *Dell Technology Guide* (teknologihåndboken).

#### <span id="page-28-0"></span> **Tastatur**

**Dell™ Inspiron™ 11 Service Manual (Servicehåndbok)** 

- [Fjerne tastaturet](#page-28-1)
- Sette på tastaturet
- ADVARSEL: Før du arbeider inne i datamaskinen, må du lese sikkerhetsinformasjonen som fulgte med datamaskinen. Hvis du vil ha mer<br>informasjon om sikkerhet, går du til hjemmesiden for overholdelse av forskrifter (Regulatory
- **FORHOLDSREGEL: Bare en godkjent servicetekniker skal utføre reparasjoner på datamaskinen. Skade forårsaket av servicearbeid som ikke er godkjent av Dell™, dekkes ikke av garantien.**
- FORHOLDSREGEL: Unngå elektrostatisk utlading. Forbind deg selv til jord med en jordingsstropp rundt håndleddet eller ved å berøre en umalt<br>metallflate med jevne mellomrom (for eksempel en tilkobling på datamaskinen).

**FORHOLDSREGEL: For å forhindre skader på hovedkortet bør du ta ut hovedbatteriet (se [Ta ut batteriet](file:///C:/data/systems/ins1110/no/sm/removeba.htm#wp1185372)) før du arbeider inni datamaskinen.**

# <span id="page-28-1"></span>**Fjerne tastaturet**

- 1. Følg fremgangsmåten under [Før du begynner](file:///C:/data/systems/ins1110/no/sm/before.htm#wp1438061).
- 2. Ta ut batteriet (se [Ta ut batteriet\)](file:///C:/data/systems/ins1110/no/sm/removeba.htm#wp1185372).
- 3. Ta ut de tre skruene som fester tastaturet til datamaskinbasen.

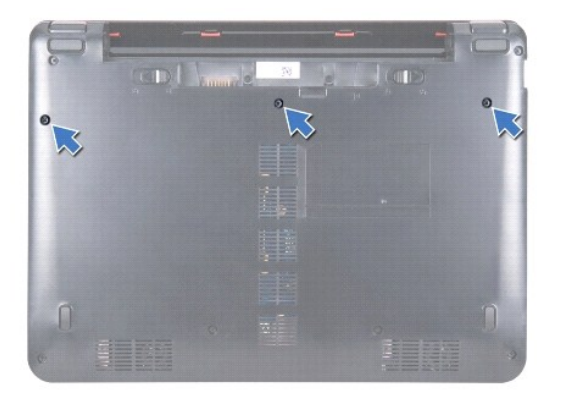

 $\triangle$ **FORHOLDSREGEL: Tastehettene på tastaturet er skjøre, kan lett forskyves og er tidkrevende å sette på igjen. Vær forsiktig når du tar ut og håndterer tastaturet.**

**FORHOLDSREGEL: Vær ytterst forsiktig når du tar ut og håndterer tastaturet. Det kan lett oppstå riper på skjermpanelet.**

- 4. Snu datamaskinen og åpne skjermen så langt som mulig.
- 5. Lirk opp den venstre siden av tastaturet ved hjelp av en plastspiss. Løsne forsiktig venstre side av tastaturet noe, og deretter høyre side, til det løsner helt fra håndstøtteholderen.

<span id="page-29-0"></span>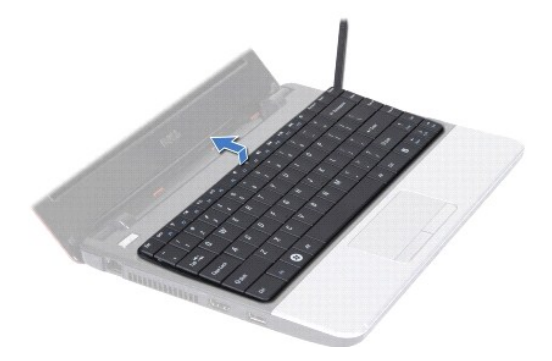

- 6. Løft tastaturet forsiktig opp til du kan se kabelkontakten til tastaturet.
- 7. Hold tastaturet mot skjermen uten å trekke hardt i det.
- 8. Løft på kontaktlåsen og trekk i uttrekkstappen på tastaturkabelen for å koble tastaturkabelen fra hovedkortkontakten.
- 9. Løft tastaturet av håndstøtteholderen.

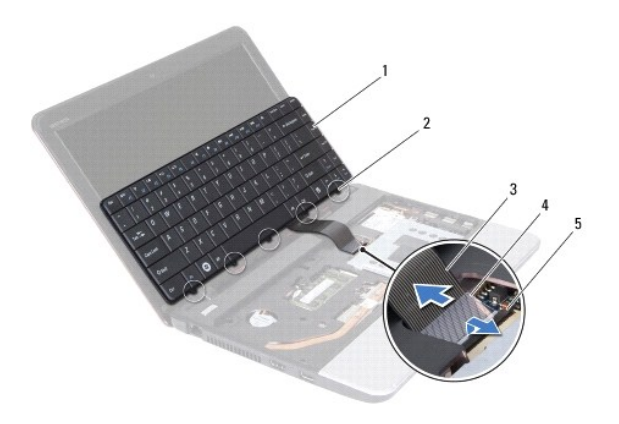

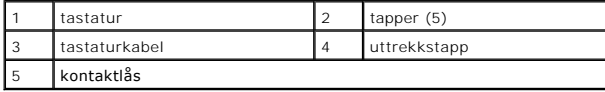

# <span id="page-29-1"></span>**Sette på tastaturet**

- 1. Følg fremgangsmåten under [Før du begynner](file:///C:/data/systems/ins1110/no/sm/before.htm#wp1438061).
- 2. Skyv kontakten til tastaturkabelen inn i kontakten på hovedkortet. Trykk ned på kontaktlåsen for å feste tastaturkabelen til hovedkortkontakten.
- 3. Innrett tappene på tastaturet etter sporene på håndstøtteholderen, og smekk tastaturet forsiktig på plass.
- 4. Snu datamaskinen opp ned, og skru inn igjen de tre skruene som fester tastaturet til datamaskinbasen.
- 5. Sett inn igjen batteriet (se [Skifte batteri](file:///C:/data/systems/ins1110/no/sm/removeba.htm#wp1185330)).

**FORHOLDSREGEL: Før du slår på maskinen må du skru inn igjen alle skruer og kontrollere at det ikke ligger igjen løse skruer inni datamaskinen. Ellers kan det oppstå skade på datamaskinen.**

### <span id="page-30-0"></span> **LED-kort**

**Dell™ Inspiron™ 11 Service Manual (Servicehåndbok)** 

- Ta ut LED-kortet
- <u>Sette inn LED-kortet</u>
- ADVARSEL: Før du arbeider inne i datamaskinen, må du lese sikkerhetsinformasjonen som fulgte med datamaskinen. Hvis du vil ha mer<br>informasjon om sikkerhet, går du til hjemmesiden for overholdelse av forskrifter (Regulatory
- **FORHOLDSREGEL: Bare en godkjent servicetekniker skal utføre reparasjoner på datamaskinen. Skade forårsaket av servicearbeid som ikke er godkjent av Dell™, dekkes ikke av garantien.**
- FORHOLDSREGEL: Unngå elektrostatisk utlading. Forbind deg selv til jord med en jordingsstropp rundt håndleddet eller ved å berøre en umalt<br>metallflate med jevne mellomrom (for eksempel en tilkobling på datamaskinen).

**FORHOLDSREGEL: For å forhindre skader på hovedkortet bør du ta ut hovedbatteriet (se [Ta ut batteriet](file:///C:/data/systems/ins1110/no/sm/removeba.htm#wp1185372)) før du arbeider inni datamaskinen.**

# <span id="page-30-1"></span>**Ta ut LED-kortet**

- 1. Følg fremgangsmåten under [Før du begynner](file:///C:/data/systems/ins1110/no/sm/before.htm#wp1438061).
- 2. Ta ut batteriet (se [Ta ut batteriet\)](file:///C:/data/systems/ins1110/no/sm/removeba.htm#wp1185372).
- 3. Fjern tastaturet (se [Fjerne tastaturet\)](file:///C:/data/systems/ins1110/no/sm/keyboard.htm#wp1188497).
- 4. Fjern håndstøtten (se [Fjerne håndstøtten](file:///C:/data/systems/ins1110/no/sm/palmrest.htm#wp1051070)).
- 5. Koble høyttalerkabelen fra kontakten på I/U-kortet (se Fierne høyttalerne).
- 6. Ta ut harddisken (se [Ta ut harddisken\)](file:///C:/data/systems/ins1110/no/sm/hdd.htm#wp1184863).
- 7. Ta ut minnemodulen (se [Ta ut minnemodulen\)](file:///C:/data/systems/ins1110/no/sm/memory.htm#wp1180211).
- 8. Fjern håndstøtteholderen (se Fierne håndstøtteholderen).
- 9. Koble kabelen for LED-kortet fra kontakten på hovedkortet.
- 10. Skru ut skruen som fester LED-kortet til datamaskinbasen.
- 11. Løft LED-kortet ut av datamaskinbasen.

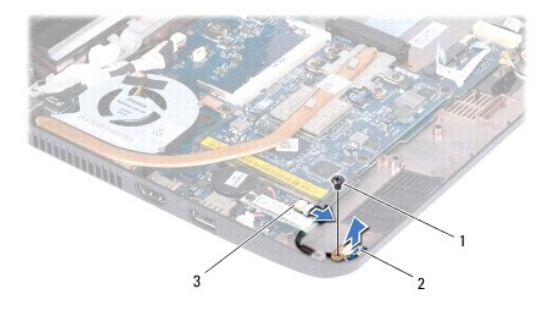

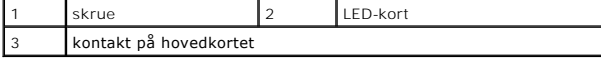

# <span id="page-30-2"></span>**Sette inn LED-kortet**

- 1. Følg fremgangsmåten under [Før du begynner](file:///C:/data/systems/ins1110/no/sm/before.htm#wp1438061).
- 2. Sett LED-kortet på datamaskinbasen.
- 3. Skru inn skruen som fester LED-kortet til datamaskinbasen.
- 4. Koble kabelen for LED-kortet til kontakten på hovedkortet.
- 5. Sett på håndstøtteholderen (se [Sette på håndstøtteholderen](file:///C:/data/systems/ins1110/no/sm/plmrstbr.htm#wp1148709)).
- 6. Sett inn minnemodulen (se [Sette inn minnemodulen\)](file:///C:/data/systems/ins1110/no/sm/memory.htm#wp1180290).
- 7. Sett inn igjen harddisken (se [Skifte harddisk](file:///C:/data/systems/ins1110/no/sm/hdd.htm#wp1185130)).
- 8. Koble høyttalerkabelen til kontakten på I/U-kortet (se [Montere høyttalerne](file:///C:/data/systems/ins1110/no/sm/speaker.htm#wp1057498)).
- 9. Sett på håndstøtten (se [Sette på håndstøtten](file:///C:/data/systems/ins1110/no/sm/palmrest.htm#wp1056574)).
- 10. Sett på tastaturet (se [Sette på tastaturet](file:///C:/data/systems/ins1110/no/sm/keyboard.htm#wp1192026)).
- 11. Sett inn igjen batteriet (se [Skifte batteri](file:///C:/data/systems/ins1110/no/sm/removeba.htm#wp1185330)).
- **FORHOLDSREGEL: Før du slår på maskinen må du skru inn igjen alle skruer og kontrollere at det ikke ligger igjen løse skruer inni datamaskinen. Ellers kan det oppstå skade på datamaskinen.**

#### <span id="page-32-0"></span> **Minnemodul**

**Dell™ Inspiron™ 11 Service Manual (Servicehåndbok)** 

- **O** Ta ut minnemodulen
- Sette inn minnemodu
- ADVARSEL: Før du arbeider inne i datamaskinen, må du lese sikkerhetsinformasjonen som fulgte med datamaskinen. Hvis du vil ha mer<br>informasjon om sikkerhet, går du til hjemmesiden for overholdelse av forskrifter (Regulatory **www.dell.com/regulatory\_compliance.**
- **FORHOLDSREGEL: Bare en godkjent servicetekniker skal utføre reparasjoner på datamaskinen. Skade forårsaket av servicearbeid som ikke er godkjent av Dell™, dekkes ikke av garantien.**
- FORHOLDSREGEL: Unngå elektrostatisk utlading. Forbind deg selv til jord med en jordingsstropp rundt håndleddet eller ved å berøre en umalt<br>metallflate med jevne mellomrom (for eksempel en tilkobling på datamaskinen).

**FORHOLDSREGEL: For å forhindre skader på hovedkortet bør du ta ut hovedbatteriet (se [Ta ut batteriet](file:///C:/data/systems/ins1110/no/sm/removeba.htm#wp1185372)) før du arbeider inni datamaskinen.** 

**MERK:** Minnemoduler som er kjøpt fra Dell, dekkes av datamaskingarantien.

# <span id="page-32-1"></span>**Ta ut minnemodulen**

- 1. Følg fremgangsmåten under [Før du begynner](file:///C:/data/systems/ins1110/no/sm/before.htm#wp1438061).
- 2. Ta ut batteriet (se [Ta ut batteriet\)](file:///C:/data/systems/ins1110/no/sm/removeba.htm#wp1185372).
- 3. Fjern tastaturet (se [Fjerne tastaturet\)](file:///C:/data/systems/ins1110/no/sm/keyboard.htm#wp1188497).

**FORHOLDSREGEL: For å unngå skader på minnemodulkontakten må du ikke bruke verktøy til å åpne festeklemmene.**

- 4. Bruk fingertuppene til å skille sikkerhetsklemmene forsiktig fra hverandre på hver ende av minnemodulkontakten, helt til minnemodulen spretter opp.
- 5. Ta minnemodulen ut av minnemodulkontakten.

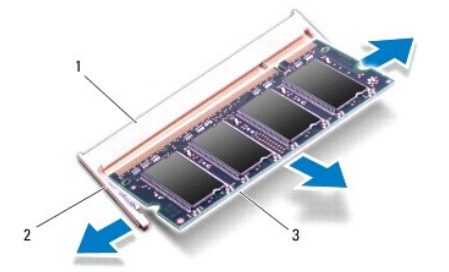

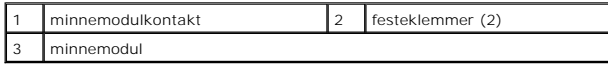

# <span id="page-32-2"></span>**Sette inn minnemodulen**

- 1. Følg fremgangsmåten under [Før du begynner](file:///C:/data/systems/ins1110/no/sm/before.htm#wp1438061).
- 2. Innrett hakket på modulen med tappen på minnemodulkontakten.
- 3. Skyv modulen inn i sporet i 45 graders vinkel og trykk modulen ned til den låses på plass. Hvis du ikke hører et klikk, må du ta ut minnmemodulen og sette den inn på nytt.

**MERK:** Hvis ikke minnemodulen er riktig installert, kan det hende at datamaskinen ikke vil starte.

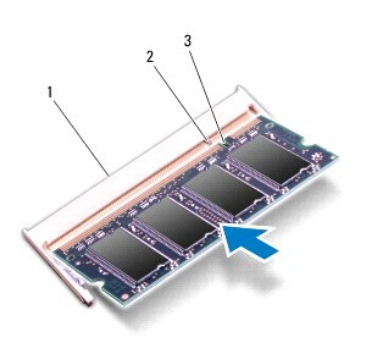

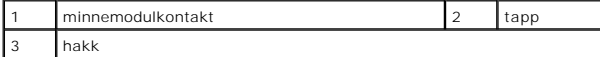

4. Sett på tastaturet (se [Sette på tastaturet](file:///C:/data/systems/ins1110/no/sm/keyboard.htm#wp1192026)).

- 5. Sett inn igjen batteriet (se [Skifte batteri](file:///C:/data/systems/ins1110/no/sm/removeba.htm#wp1185330)).
- **FORHOLDSREGEL: Før du slår på maskinen må du skru inn igjen alle skruer og kontrollere at det ikke ligger igjen løse skruer inni datamaskinen. Ellers kan det oppstå skade på datamaskinen.**
- 6. Slå på datamaskinen.

Hvis du vil kontrollere hvor mye minne som er installert i datamaskinen, klikker du Start<sup>i .</sup> → **Hjelp og støtte**→ Dell-systeminformasjon.

# <span id="page-34-0"></span> **Trådløst minikort**

**Dell™ Inspiron™ 11 Service Manual (Servicehåndbok)** 

- [WWAN-kort](#page-34-1)
- [WLAN-kort](#page-35-1)

ADVARSEL: Før du arbeider inne i datamaskinen, må du lese sikkerhetsinformasjonen som fulgte med datamaskinen. Hvis du vil ha mer<br>informasjon om sikkerhet, går du til hjemmesiden for overholdelse av forskrifter (Regulatory **www.dell.com/regulatory\_compliance.** 

**FORHOLDSREGEL: Bare en godkjent servicetekniker skal utføre reparasjoner på datamaskinen. Skade forårsaket av servicearbeid som ikke er godkjent av Dell™, dekkes ikke av garantien.**

FORHOLDSREGEL: Unngå elektrostatisk utlading. Forbind deg selv til jord med en jordingsstropp rundt håndleddet eller ved å berøre en umalt<br>metallflate med jevne mellomrom (for eksempel en tilkobling på datamaskinen).

**FORHOLDSREGEL: For å forhindre skader på hovedkortet bør du ta ut hovedbatteriet (se [Ta ut batteriet](file:///C:/data/systems/ins1110/no/sm/removeba.htm#wp1185372)) før du arbeider inni datamaskinen.**

**MERK:** Dell garanterer ikke kompatibilitet og tilbyr heller ikke kundestøtte for minikort som er kjøpt fra andre leverandører enn Dell.

Hvis du bestilte et trådløst minikort sammen med datamaskinen, er kortet allerede installert.

Datamaskinen din støtter to minikortspor – ett i full størrelse og ett i halv størrelse.

- l Ett halvt minikortspor for WLAN
- l Ett fullt minikortspor for WWAN

**MERK:** Det er ikke sikkert det er installert noe minikort i minikortsporet. Det avhenger av hvordan systemet var konfigurert da det ble solgt.

# <span id="page-34-1"></span>**WWAN-kort**

# **Fjerne WWAN-kortet**

- 1. Følg fremgangsmåten under [Før du begynner](file:///C:/data/systems/ins1110/no/sm/before.htm#wp1438061).
- 2. Ta ut batteriet (se [Ta ut batteriet\)](file:///C:/data/systems/ins1110/no/sm/removeba.htm#wp1185372).
- 3. Fjern tastaturet (se [Fjerne tastaturet\)](file:///C:/data/systems/ins1110/no/sm/keyboard.htm#wp1188497).
- 4. Koble antennekablene fra WWAN-kortet.

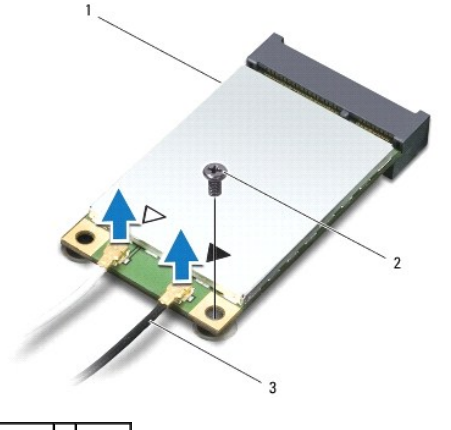

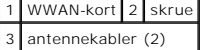

5. Skru ut skruen som fester WWAN-kortet til hovedkortet.

6. Løft WWAN-kortet ut av kontakten på hovedkortet.

<span id="page-35-0"></span>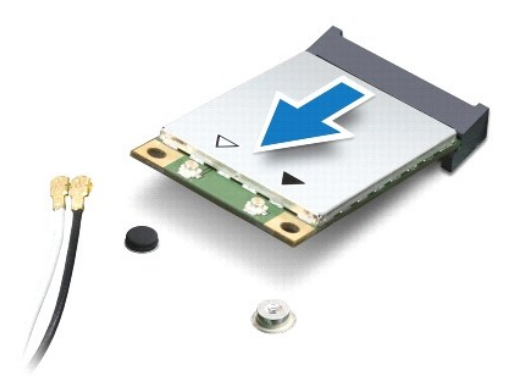

# **Sette inn WWAN-kortet**

- 1. Følg fremgangsmåten under [Før du begynner](file:///C:/data/systems/ins1110/no/sm/before.htm#wp1438061).
- 2. Ta det nye WWAN-kortet ut av emballasjen.

**FORHOLDSREGEL: Bruk fast og jevnt trykk til å skyve kortet på plass. Hvis du bruker for mye makt, kan du skade kontakten.**

- 3. Sett WWAN-kortkontakten i 45 graders vinkel inn i kontakten på hovedkortet.
- 4. Trykk den andre enden på minikortet ned i sporet.
- 5. Skru inn skruen som fester WWAN-kortet til hovedkortet.
- 6. Koble de riktige antennekablene til WWAN-kortet du installerer. Tabellen nedenfor viser fargeplanen for antennekablene til WWAN-kortet datamaskinen støtter.

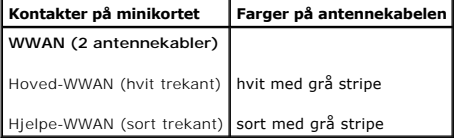

- 7. Sett på tastaturet (se [Sette på tastaturet](file:///C:/data/systems/ins1110/no/sm/keyboard.htm#wp1192026))
- 8. Sett inn igjen batteriet (se [Skifte batteri](file:///C:/data/systems/ins1110/no/sm/removeba.htm#wp1185330)).
- **FORHOLDSREGEL: Før du slår på maskinen må du skru inn igjen alle skruer og kontrollere at det ikke ligger igjen løse skruer inni datamaskinen. Ellers kan det oppstå skade på datamaskinen.**
- 9. Installer drivere og verktøy på datamaskinen ved behov. Hvis du vil ha mer informasjon, se *Dell Technology Guide* (teknologihåndboken).
- **MERK: Hvis du installerer et kommunikasjonskort fra en annen leverandør enn Dell, må du installere de aktuelle driverne og verktøyene. Hvis du vil ha<br>generell informasjon om drivere, se** *Dell Technology Guide* **(teknologih**

# <span id="page-35-1"></span>**WLAN-kort**

### **Ta ut WLAN-kortet**

- 1. Følg fremgangsmåten under [Før du begynner](file:///C:/data/systems/ins1110/no/sm/before.htm#wp1438061).
- 2. Ta ut batteriet (se [Ta ut batteriet\)](file:///C:/data/systems/ins1110/no/sm/removeba.htm#wp1185372).
- <span id="page-36-0"></span>3. Fjern tastaturet (se [Fjerne tastaturet\)](file:///C:/data/systems/ins1110/no/sm/keyboard.htm#wp1188497).
- 4. Fjern håndstøtten (se Fierne håndstøtten).
- 5. Koble høyttalerkabelen fra kontakten på I/U-kortet (se Fierne høyttalerne).
- 6. Ta ut harddisken (se [Ta ut harddisken\)](file:///C:/data/systems/ins1110/no/sm/hdd.htm#wp1184863).
- 7. Ta ut minnemodulen (se [Ta ut minnemodulen\)](file:///C:/data/systems/ins1110/no/sm/memory.htm#wp1180211).
- 8. Fjern håndstøtteholderen (se [Fjerne håndstøtteholderen](file:///C:/data/systems/ins1110/no/sm/plmrstbr.htm#wp1129935)).
- 9. Koble antennekablene fra WLAN-kortet.

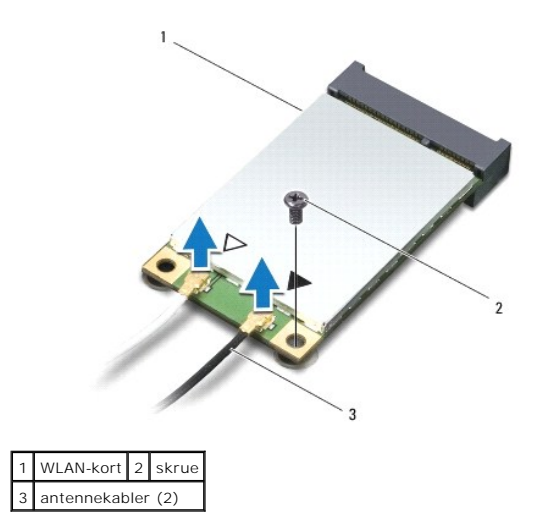

- 10. Skru inn skruen som fester WLAN-kortet til hovedkortet.
- 11. Løft WLAN-kortet ut av kontakten på hovedkortet.

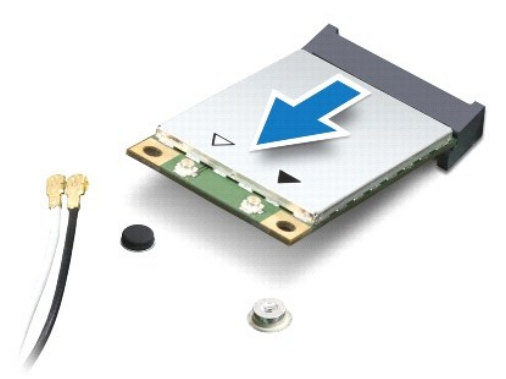

FORHOLDSREGEL: **Når minikortet ikke er i datamaskinen, må du lagre det i beskyttende antistatisk emballasje. Se delen om beskyttelse mot<br>elektrostatisk utlading i sikkerhetsinformasjonen som fulgte med datamaskinen.** 

# **Sette inn WLAN-kortet**

- 1. Følg fremgangsmåten under [Før du begynner](file:///C:/data/systems/ins1110/no/sm/before.htm#wp1438061).
- 2. Ta det nye WLAN-kortet ut av emballasjen.

**FORHOLDSREGEL: Bruk fast og jevnt trykk til å skyve kortet på plass. Hvis du bruker for mye makt, kan du skade kontakten.**

- 3. Sett WLAN-kortkontakten i 45 graders vinkel inn i kontakten på hovedkortet.
- 4. Trykk den andre enden på WLAN-kortet ned i sporet.
- 5. Skru inn skruen som fester WLAN-kortet til hovedkortet.
- 6. Koble de riktige antennekablene til WLAN-kortet du installerer. Tabellen nedenfor viser fargeplanen for antennekablene til WLAN-kortet datamaskinen støtter.

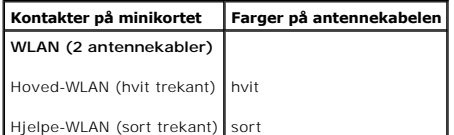

- 7. Sett på håndstøtteholderen (se [Sette på håndstøtteholderen](file:///C:/data/systems/ins1110/no/sm/plmrstbr.htm#wp1148709)).
- 8. Sett inn minnemodulen (se [Sette inn minnemodulen\)](file:///C:/data/systems/ins1110/no/sm/memory.htm#wp1180290).
- 9. Sett inn igjen harddisken (se [Skifte harddisk](file:///C:/data/systems/ins1110/no/sm/hdd.htm#wp1185130)).
- 10. Koble høyttalerkabelen til kontakten på I/U-kortet (se [Montere høyttalerne](file:///C:/data/systems/ins1110/no/sm/speaker.htm#wp1057498)).
- 11. Sett på håndstøtten (se [Sette på håndstøtten](file:///C:/data/systems/ins1110/no/sm/palmrest.htm#wp1056574)).
- 12. Sett på tastaturet (se [Sette på tastaturet](file:///C:/data/systems/ins1110/no/sm/keyboard.htm#wp1192026)).
- 13. Sett inn igjen batteriet (se [Skifte batteri](file:///C:/data/systems/ins1110/no/sm/removeba.htm#wp1185330)).
- **FORHOLDSREGEL: Før du slår på maskinen må du skru inn igjen alle skruer og kontrollere at det ikke ligger igjen løse skruer inni datamaskinen. Ellers kan det oppstå skade på datamaskinen.**
- 14. Installer drivere og verktøy på datamaskinen ved behov. Hvis du vil ha mer informasjon, se *Dell Technology Guide* (teknologihåndboken).
- **MERK:** Hvis du installerer et kommunikasjonskort fra en annen leverandør enn Dell, må du installere de aktuelle driverne og verktøyene. Hvis du vil ha<br>generell informasjon om drivere, se *Dell Technology Guide* (teknologi

# <span id="page-38-0"></span> **Håndstøtte**

**Dell™ Inspiron™ 11 Service Manual (Servicehåndbok)** 

- [Fjerne håndstøtten](#page-38-1)
- Sette på håndstøtten
- ADVARSEL: Før du arbeider inne i datamaskinen, må du lese sikkerhetsinformasjonen som fulgte med datamaskinen. Hvis du vil ha mer<br>informasjon om sikkerhet, går du til hjemmesiden for overholdelse av forskrifter (Regulatory
- **FORHOLDSREGEL: Bare en godkjent servicetekniker skal utføre reparasjoner på datamaskinen. Skade forårsaket av servicearbeid som ikke er godkjent av Dell™, dekkes ikke av garantien.**
- FORHOLDSREGEL: Unngå elektrostatisk utlading. Forbind deg selv til jord med en jordingsstropp rundt håndleddet eller ved å berøre en umalt<br>metallflate med jevne mellomrom (for eksempel en tilkobling på datamaskinen).

**FORHOLDSREGEL: For å forhindre skader på hovedkortet bør du ta ut hovedbatteriet (se [Ta ut batteriet](file:///C:/data/systems/ins1110/no/sm/removeba.htm#wp1185372)) før du arbeider inni datamaskinen.**

# <span id="page-38-1"></span>**Fjerne håndstøtten**

- 1. Følg fremgangsmåten under [Før du begynner](file:///C:/data/systems/ins1110/no/sm/before.htm#wp1438061).
- 2. Ta ut batteriet (se [Ta ut batteriet\)](file:///C:/data/systems/ins1110/no/sm/removeba.htm#wp1185372).
- 3. Ta ut de to skruene som holder håndstøtten til datamaskinbasen.

**FORHOLDSREGEL: Løsne forsiktig håndstøtten fra håndstøtteholderen, for å unngå å skade håndstøtten.**

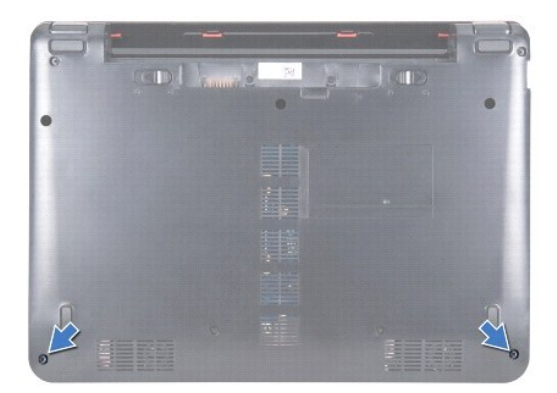

4. Snu datamaskinen opp ned, begynn på høyre eller venstre side av håndstøtten, og bruk fingrene eller en skrutrekker med flatt blad til å skille håndstøtten fra håndstøtteholderen.

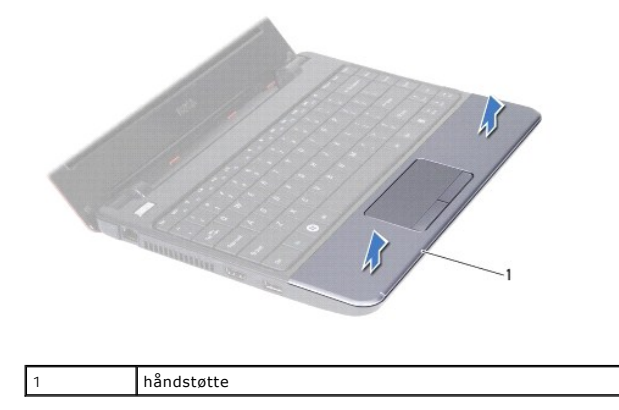

- <span id="page-39-0"></span>5. Snu håndstøtten over tastaturet for å komme til kontakten for styreplatekabelen.
- 6. Løs ut kontaktlåsen som fester styreplatekabelen.
- 7. Trekk i uttrekkstappen på styreplatekabelen for å koble den fra kontakten.
- 8. Løft håndstøtten ut av datamaskinen.

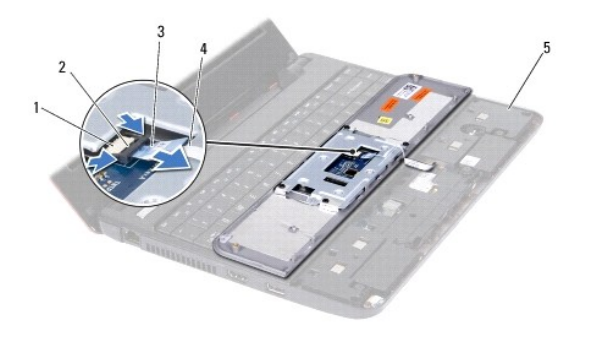

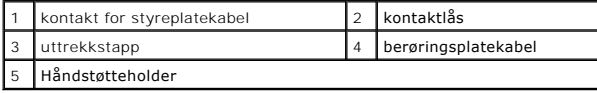

# <span id="page-39-1"></span>**Sette på håndstøtten**

- 1. Følg fremgangsmåten under [Før du begynner](file:///C:/data/systems/ins1110/no/sm/before.htm#wp1438061).
- 2. Skyv styreplatekabelen inn i kontakten for styreplatekabelen. Trykk kontaktlåsen forsiktig tilbake for å feste styreplatekabelen til kontakten.
- 3. Innrett håndstøtten på håndstøtteholderen og smett håndstøtten forsiktig på plass.
- 4. Snu datamaskinen, og sett inn igjen de to skruene som fester håndstøtten til datamaskinbasen.
- 5. Sett inn igjen batteriet (se [Skifte batteri](file:///C:/data/systems/ins1110/no/sm/removeba.htm#wp1185330)).

**FORHOLDSREGEL: Før du slår på maskinen må du skru inn igjen alle skruer og kontrollere at det ikke ligger igjen løse skruer inni datamaskinen. Ellers kan det oppstå skade på datamaskinen.**

# <span id="page-40-0"></span> **Håndstøtteholder**

**Dell™ Inspiron™ 11 Service Manual (Servicehåndbok)** 

- [Fjerne håndstøtteholderen](#page-40-1)
- [Sette på håndstøtteholderen](#page-41-1)
- $\Lambda$ ADVARSEL: Før du arbeider inne i datamaskinen, må du lese sikkerhetsinformasjonen som fulgte med datamaskinen. Hvis du vil ha mer<br>informasjon om sikkerhet, går du til hjemmesiden for overholdelse av forskrifter (Regulatory
- **FORHOLDSREGEL: Bare en godkjent servicetekniker skal utføre reparasjoner på datamaskinen. Skade forårsaket av servicearbeid som ikke er godkjent av Dell™, dekkes ikke av garantien.**
- FORHOLDSREGEL: Unngå elektrostatisk utlading. Forbind deg selv til jord med en jordingsstropp rundt håndleddet eller ved å berøre en umalt<br>metallflate med jevne mellomrom (for eksempel en tilkobling på datamaskinen).

**FORHOLDSREGEL: For å forhindre skader på hovedkortet bør du ta ut hovedbatteriet (se [Ta ut batteriet](file:///C:/data/systems/ins1110/no/sm/removeba.htm#wp1185372)) før du arbeider inni datamaskinen.**

# <span id="page-40-1"></span>**Fjerne håndstøtteholderen**

- 1. Følg fremgangsmåten under [Før du begynner](file:///C:/data/systems/ins1110/no/sm/before.htm#wp1438061).
- 2. Ta ut batteriet (se [Ta ut batteriet\)](file:///C:/data/systems/ins1110/no/sm/removeba.htm#wp1185372).
- 3. Fjern tastaturet (se [Fjerne tastaturet\)](file:///C:/data/systems/ins1110/no/sm/keyboard.htm#wp1188497).
- 4. Fjern håndstøtten (se [Fjerne håndstøtten](file:///C:/data/systems/ins1110/no/sm/palmrest.htm#wp1051070)).
- 5. Fjern høyttalerne (se Fierne høyttalerne).
- 6. Ta ut harddisken (se [Ta ut harddisken\)](file:///C:/data/systems/ins1110/no/sm/hdd.htm#wp1184863).
- 7. Snu datamaskinen opp ned, og skru ut de fire skruene fra datamaskinbasen.

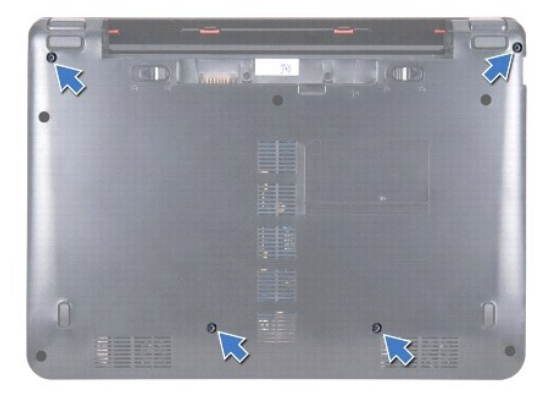

8. Snu datamaskinen riktig vei igjen, åpne skjermen og skru ut de fire skruene som fester håndstøtteholderen til datamaskinbasen.

9. Koble strømknappkabelen fra hovedkortkontakten.

<span id="page-41-0"></span>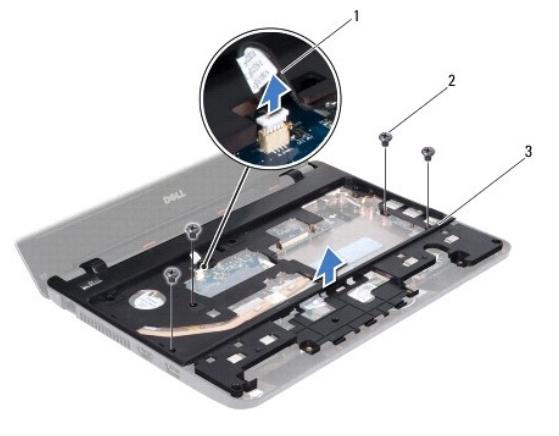

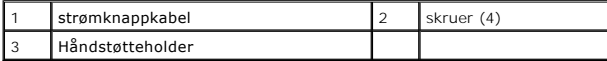

10. Løft håndstøtteholderen av datamaskinbasen.

# <span id="page-41-1"></span>**Sette på håndstøtteholderen**

- 1. Følg anvisningene i [Før du begynner](file:///C:/data/systems/ins1110/no/sm/before.htm#wp1438061).
- 2. Plasser håndstøtteholderen på datamaskinbasen.
- 3. Skru inn de fire skruene som fester håndstøtteholderen til datamaskinbasen.
- 4. Koble strømknappkabelen til kontakten på hovedkortet.
- 5. Snu datamaskinen, og skru inn igjen de fire skruene som fester håndstøtteholderen til datamaskinbasen.
- 6. Sett inn igjen harddisken (se [Skifte harddisk](file:///C:/data/systems/ins1110/no/sm/hdd.htm#wp1185130)).
- 7. Sett på plass høyttalerne (se [Montere høyttalerne](file:///C:/data/systems/ins1110/no/sm/speaker.htm#wp1057498)).
- 8. Sett på håndstøtten (se [Sette på håndstøtten](file:///C:/data/systems/ins1110/no/sm/palmrest.htm#wp1056574)).
- 9. Sett på tastaturet (se [Sette på tastaturet](file:///C:/data/systems/ins1110/no/sm/keyboard.htm#wp1192026)).
- 10. Sett inn igjen batteriet (se [Skifte batteri](file:///C:/data/systems/ins1110/no/sm/removeba.htm#wp1185330)).

**FORHOLDSREGEL: Før du slår på maskinen må du skru inn igjen alle skruer og kontrollere at det ikke ligger igjen løse skruer inni datamaskinen. Ellers kan det oppstå skade på datamaskinen.**

### <span id="page-42-0"></span> **Batteri**

**Dell™ Inspiron™ 11 Service Manual (Servicehåndbok)** 

- **Ta** ut batteriet
- **O** Skifte batteri
- ADVARSEL: Før du arbeider inne i datamaskinen, må du lese sikkerhetsinformasjonen som fulgte med datamaskinen. Hvis du vil ha mer<br>informasjon om sikkerhet, går du til hjemmesiden for overholdelse av forskrifter (Regulatory
- **FORHOLDSREGEL: Bare en godkjent servicetekniker skal utføre reparasjoner på datamaskinen. Skade forårsaket av servicearbeid som ikke er godkjent av Dell™, dekkes ikke av garantien.**
- FORHOLDSREGEL: Unngå elektrostatisk utlading. Forbind deg selv til jord med en jordingsstropp rundt håndleddet eller ved å berøre en umalt<br>metallflate med jevne mellomrom (for eksempel en tilkobling på datamaskinen).

**FORHOLDSREGEL: For å unngå skader på hovedkortet må du ta batteriet ut av batterirommet før du begynner å arbeide inne i datamaskinen.**

# <span id="page-42-1"></span>**Ta ut batteriet**

- 1. Følg fremgangsmåten under [Før du begynner](file:///C:/data/systems/ins1110/no/sm/before.htm#wp1438061).
- 2. Snu datamaskinen.
- 3. Skyv batterilåsehaken og batterilåsutløseren i ulåst posisjon.
- 4. Trekk batteriet opp og ut av batterirommet.

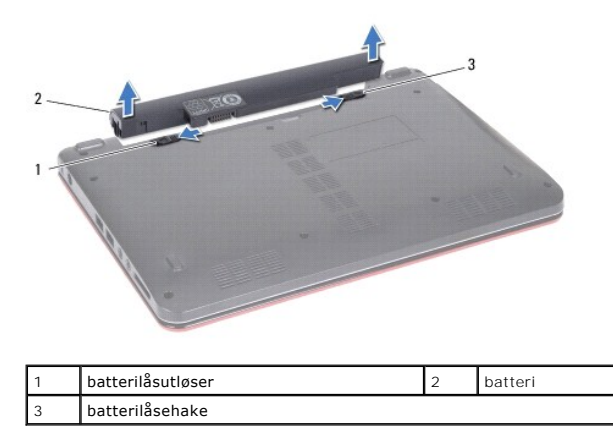

# <span id="page-42-2"></span>**Skifte batteri**

- **FORHOLDSREGEL: For å unngå skade på datamaskinen må du kun bruke batteriet som er laget for denne bestemte Dell-datamaskinen. Bruk ikke batterier som er laget for andre Dell-datamaskiner.**
- 1. Følg fremgangsmåten under [Før du begynner](file:///C:/data/systems/ins1110/no/sm/before.htm#wp1438061).
- 2. Tilpass sporene på batteriet med tappene på batterirommet.
- 3. Skyv inn batteriet til det låses på plass.
- 4. Skyv batterilåsehaken til låst posisjon.

**Dell™ Inspiron™ 11 Service Manual (Servicehåndbok)** 

<span id="page-43-0"></span> **Klokkebatteri** 

- **Ta ut klokkebatteriet**
- **Sette inn klokkebatteriet**
- ADVARSEL: Før du arbeider inne i datamaskinen, må du lese sikkerhetsinformasjonen som fulgte med datamaskinen. Hvis du vil ha mer<br>informasjon om sikkerhet, går du til hjemmesiden for overholdelse av forskrifter (Regulatory
- **FORHOLDSREGEL: Bare en godkjent servicetekniker skal utføre reparasjoner på datamaskinen. Skade forårsaket av servicearbeid som ikke er godkjent av Dell™, dekkes ikke av garantien.**
- FORHOLDSREGEL: Unngå elektrostatisk utlading. Forbind deg selv til jord med en jordingsstropp rundt håndleddet eller ved å berøre en umalt<br>metallflate med jevne mellomrom (for eksempel en tilkobling på datamaskinen).

**FORHOLDSREGEL: For å forhindre skader på hovedkortet bør du ta ut hovedbatteriet (se [Ta ut batteriet](file:///C:/data/systems/ins1110/no/sm/removeba.htm#wp1185372)) før du arbeider inni datamaskinen.**

# <span id="page-43-1"></span>**Ta ut klokkebatteriet**

- 1. Følg fremgangsmåten under [Før du begynner](file:///C:/data/systems/ins1110/no/sm/before.htm#wp1438061).
- 2. Ta ut batteriet (se [Ta ut batteriet\)](file:///C:/data/systems/ins1110/no/sm/removeba.htm#wp1185372).
- 3. Fjern tastaturet (se [Fjerne tastaturet\)](file:///C:/data/systems/ins1110/no/sm/keyboard.htm#wp1188497).
- 4. Fjern håndstøtten (se [Fjerne håndstøtten](file:///C:/data/systems/ins1110/no/sm/palmrest.htm#wp1051070)).
- 5. Koble høyttalerkabelen fra kontakten på I/U-kortet (se Fierne høyttalerne).
- 6. Ta ut harddisken (se [Ta ut harddisken\)](file:///C:/data/systems/ins1110/no/sm/hdd.htm#wp1184863).
- 7. Ta ut minnemodulen (se [Ta ut minnemodulen\)](file:///C:/data/systems/ins1110/no/sm/memory.htm#wp1180211).
- 8. Fjern håndstøtteholderen (se Fierne håndstøtteholderen).
- 9. Ta ut Bluetooth-kortet (se [Ta ut Bluetooth-kortet\)](file:///C:/data/systems/ins1110/no/sm/btooth.htm#wp1183032).
- 10. Koble klokkebatterikabelen fra kontakten på hovedkortet.
- 11. Klokkebatteriet er limt fast til hovedkortet. Bruk en plastspiss og lirk klokkebatteriet ut av datamaskinbasen.

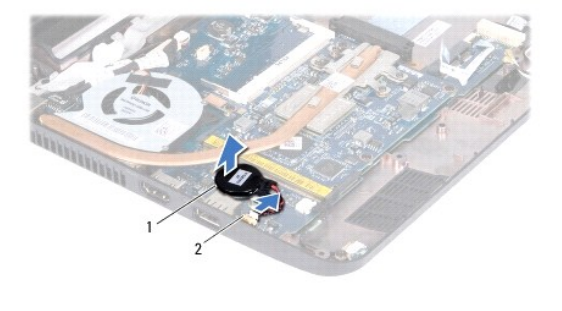

klokkebatteri 2 kontakt på hovedkortet

# <span id="page-43-2"></span>**Sette inn klokkebatteriet**

- 1. Følg fremgangsmåten under [Før du begynner](file:///C:/data/systems/ins1110/no/sm/before.htm#wp1438061).
- 2. Bruk festetapen på klokkebatteriet, og fest det til hovedkortet.
- 3. Koble klokkebatterikabelen til kontakten på hovedkortet.
- 4. Sett inn Bluetooth-kortet (se [Sette inn Bluetooth-kortet\)](file:///C:/data/systems/ins1110/no/sm/btooth.htm#wp1182963).
- 5. Sett på håndstøtteholderen (se [Sette på håndstøtteholderen](file:///C:/data/systems/ins1110/no/sm/plmrstbr.htm#wp1148709)).
- 6. Sett inn minnemodulen (se [Sette inn minnemodulen\)](file:///C:/data/systems/ins1110/no/sm/memory.htm#wp1180290).
- 7. Sett inn harddisken (se **[Skifte harddisk](file:///C:/data/systems/ins1110/no/sm/hdd.htm#wp1185130)**).
- 8. Koble høyttalerkabelen til kontakten på I/U-kortet (se [Montere høyttalerne](file:///C:/data/systems/ins1110/no/sm/speaker.htm#wp1057498)).
- 9. Sett på håndstøtten (se [Sette på håndstøtten](file:///C:/data/systems/ins1110/no/sm/palmrest.htm#wp1056574)).
- 10. Sett på tastaturet (se [Sette på tastaturet](file:///C:/data/systems/ins1110/no/sm/keyboard.htm#wp1192026)).
- 11. Sett inn batteriet (se [Skifte batteri](file:///C:/data/systems/ins1110/no/sm/removeba.htm#wp1185330)).

**FORHOLDSREGEL: Før du slår på maskinen må du skru inn igjen alle skruer og kontrollere at det ikke ligger igjen løse skruer inni datamaskinen. Ellers kan det oppstå skade på datamaskinen.**

### <span id="page-45-0"></span> **I/U-kort**

#### **Dell™ Inspiron™ 11 Service Manual (Servicehåndbok)**

- [Ta ut I/U-kortet](#page-45-1)
- Sette inn I/U-kortet
- ADVARSEL: Før du arbeider inne i datamaskinen, må du lese sikkerhetsinformasjonen som fulgte med datamaskinen. Hvis du vil ha mer<br>informasjon om sikkerhet, går du til hjemmesiden for overholdelse av forskrifter (Regulatory
- **FORHOLDSREGEL: Bare en godkjent servicetekniker skal utføre reparasjoner på datamaskinen. Skade forårsaket av servicearbeid som ikke er godkjent av Dell™, dekkes ikke av garantien.**
- FORHOLDSREGEL: Unngå elektrostatisk utlading. Forbind deg selv til jord med en jordingsstropp rundt håndleddet eller ved å berøre en umalt<br>metallflate med jevne mellomrom (for eksempel en tilkobling på datamaskinen).

**FORHOLDSREGEL: For å forhindre skader på hovedkortet bør du ta ut hovedbatteriet (se [Ta ut batteriet](file:///C:/data/systems/ins1110/no/sm/removeba.htm#wp1185372)) før du arbeider inni datamaskinen.**

# <span id="page-45-1"></span>**Ta ut I/U-kortet**

- 1. Følg fremgangsmåten under [Før du begynner](file:///C:/data/systems/ins1110/no/sm/before.htm#wp1438061).
- 2. Ta ut batteriet (se [Ta ut batteriet\)](file:///C:/data/systems/ins1110/no/sm/removeba.htm#wp1185372).
- 3. Fjern tastaturet (se [Fjerne tastaturet\)](file:///C:/data/systems/ins1110/no/sm/keyboard.htm#wp1188497).
- 4. Fjern håndstøtten (se [Fjerne håndstøtten](file:///C:/data/systems/ins1110/no/sm/palmrest.htm#wp1051070)).
- 5. Koble høyttalerkabelen fra høytalerkabelkontakten på I/U-kortet (se Fierne høyttalerne).
- 6. Ta ut harddisken (se [Ta ut harddisken\)](file:///C:/data/systems/ins1110/no/sm/hdd.htm#wp1184863).
- 7. Ta ut minnemodulen (se [Ta ut minnemodulen\)](file:///C:/data/systems/ins1110/no/sm/memory.htm#wp1180211).
- 8. Fjern håndstøtteholderen (se Fierne håndstøtteholderen).

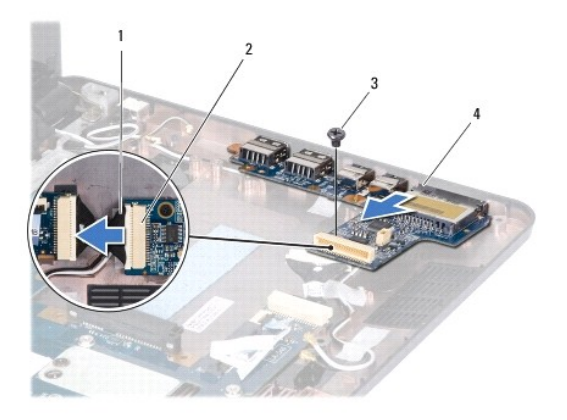

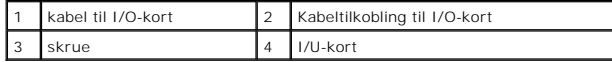

- 9. Skru ut skruen som fester I/U-kortet til datamaskinbasen.
- 10. Koble I/U-kabelen fra kabelkontakten til I/U-kortet.
- 11. Løft I/U-kortet ut av datamaskinbasen.

# <span id="page-46-1"></span><span id="page-46-0"></span>**Sette inn I/U-kortet**

- 1. Følg fremgangsmåten under [Før du begynner](file:///C:/data/systems/ins1110/no/sm/before.htm#wp1438061).
- 2. Juster kontaktene på I/U-kortet etter kontaktsporene på datamaskinbasen.
- 3. Skru inn skruen som fester I/U-kortet til datamaskinbasen.
- 4. Koble I/U-kabelen til kabelkontakten til I/U-kortet.
- 5. Sett på håndstøtteholderen (se [Sette på håndstøtteholderen](file:///C:/data/systems/ins1110/no/sm/plmrstbr.htm#wp1148709)).
- 6. Sett inn minnemodulen (se [Sette inn minnemodulen\)](file:///C:/data/systems/ins1110/no/sm/memory.htm#wp1180290).
- 7. Sett inn igjen harddisken (se [Skifte harddisk](file:///C:/data/systems/ins1110/no/sm/hdd.htm#wp1185130)).
- 8. Koble høyttalerkabelen til høytalerkabelkontakten på I/U-kortet (se [Montere høyttalerne](file:///C:/data/systems/ins1110/no/sm/speaker.htm#wp1057498)).
- 9. Sett på håndstøtten (se [Sette på håndstøtten](file:///C:/data/systems/ins1110/no/sm/palmrest.htm#wp1056574)).
- 10. Sett på tastaturet (se [Sette på tastaturet](file:///C:/data/systems/ins1110/no/sm/keyboard.htm#wp1192026)).
- 11. Sett inn igjen batteriet (se [Skifte batteri](file:///C:/data/systems/ins1110/no/sm/removeba.htm#wp1185330)).

**FORHOLDSREGEL: Før du slår på maskinen må du skru inn igjen alle skruer og kontrollere at det ikke ligger igjen løse skruer inni datamaskinen. Ellers kan det oppstå skade på datamaskinen.**

### <span id="page-47-0"></span> **Høyttalere**

**Dell™ Inspiron™ 11 Service Manual (Servicehåndbok)** 

- **O** Fjerne høyttalerne
- **O** Montere høyttalerne
- ADVARSEL: Før du arbeider inne i datamaskinen, må du lese sikkerhetsinformasjonen som fulgte med datamaskinen. Hvis du vil ha mer<br>informasjon om sikkerhet, går du til hjemmesiden for overholdelse av forskrifter (Regulatory
- **FORHOLDSREGEL: Bare en godkjent servicetekniker skal utføre reparasjoner på datamaskinen. Skade forårsaket av servicearbeid som ikke er godkjent av Dell™, dekkes ikke av garantien.**
- FORHOLDSREGEL: Unngå elektrostatisk utlading. Forbind deg selv til jord med en jordingsstropp rundt håndleddet eller ved å berøre en umalt<br>metallflate med jevne mellomrom (for eksempel en tilkobling på datamaskinen).

**FORHOLDSREGEL: For å forhindre skader på hovedkortet bør du ta ut hovedbatteriet (se [Ta ut batteriet](file:///C:/data/systems/ins1110/no/sm/removeba.htm#wp1185372)) før du arbeider inni datamaskinen.**

# <span id="page-47-1"></span>**Fjerne høyttalerne**

- 1. Følg fremgangsmåten under [Før du begynner](file:///C:/data/systems/ins1110/no/sm/before.htm#wp1438061).
- 2. Ta ut batteriet (se [Ta ut batteriet\)](file:///C:/data/systems/ins1110/no/sm/removeba.htm#wp1185372).
- 3. Fjern håndstøtten (se [Fjerne håndstøtten](file:///C:/data/systems/ins1110/no/sm/palmrest.htm#wp1051070)).
- 4. Koble høyttalerkabelen fra kontakten på I/U-kortet.
- 5. Noter deg kabelføringen, og fjern forsiktig kablene fra føringssporene.
- 6. Skru ut de fire høyttalerskruene (to på hver side) som fester høyttalerne til håndstøtteholderen.

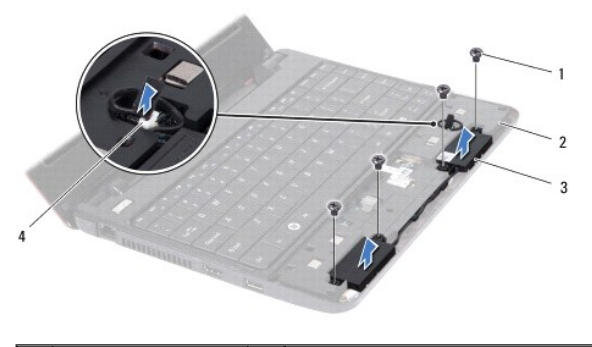

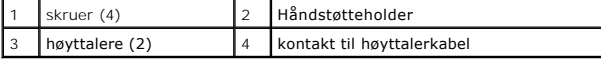

7. Løft høyttalerne av håndstøtteholderen.

# <span id="page-47-2"></span>**Montere høyttalerne**

- 1. Følg fremgangsmåten under [Før du begynner](file:///C:/data/systems/ins1110/no/sm/before.htm#wp1438061).
- 2. Sett høyttalerne på håndstøtteholderen.
- 3. Skru inn de fire høyttalerskruene (to på hver side) som fester høyttalerne til håndstøtteholderen.
- 4. Før høyttalerkabelen gjennom føringssporene.
- 5. Koble høyttalerkabelen fra kontakten på I/U-kortet.
- 6. Sett på håndstøtten (se [Sette på håndstøtten](file:///C:/data/systems/ins1110/no/sm/palmrest.htm#wp1056574)).
- 7. Sett inn igjen batteriet (se [Skifte batteri](file:///C:/data/systems/ins1110/no/sm/removeba.htm#wp1185330)).

**FORHOLDSREGEL: Før du slår på maskinen må du skru inn igjen alle skruer og kontrollere at det ikke ligger igjen løse skruer inni datamaskinen. Ellers kan det oppstå skade på datamaskinen.**

#### <span id="page-49-0"></span> **Hovedkort**

**Dell™ Inspiron™ 11 Service Manual (Servicehåndbok)** 

- **O** Ta ut hovedkortet
- Sette inn hovedkort
- [Velge tastaturmatrise](#page-51-0)
- ADVARSEL: Før du arbeider inne i datamaskinen, må du lese sikkerhetsinformasjonen som fulgte med datamaskinen. Hvis du vil ha mer<br>informasjon om sikkerhet, går du til hjemmesiden for overholdelse av forskrifter (Regulatory **www.dell.com/regulatory\_compliance.**
- **FORHOLDSREGEL: Bare en godkjent servicetekniker skal utføre reparasjoner på datamaskinen. Skade forårsaket av servicearbeid som ikke er godkjent av Dell™, dekkes ikke av garantien.**
- FORHOLDSREGEL: Unngå elektrostatisk utlading. Forbind deg selv til jord med en jordingsstropp rundt håndleddet eller ved å berøre en umalt<br>metallflate med jevne mellomrom (for eksempel en tilkobling på datamaskinen).

**FORHOLDSREGEL: For å forhindre skader på hovedkortet bør du ta ut hovedbatteriet (se [Ta ut batteriet](file:///C:/data/systems/ins1110/no/sm/removeba.htm#wp1185372)) før du arbeider inni datamaskinen.**

# <span id="page-49-1"></span>**Ta ut hovedkortet**

- 1. Følg fremgangsmåten under [Før du begynner](file:///C:/data/systems/ins1110/no/sm/before.htm#wp1438061).
- 2. Ta ut batteriet (se [Ta ut batteriet\)](file:///C:/data/systems/ins1110/no/sm/removeba.htm#wp1185372).
- 3. Fjern tastaturet (se *Ejerne tastaturet*).
- 4. Fjern håndstøtten (se [Fjerne håndstøtten](file:///C:/data/systems/ins1110/no/sm/palmrest.htm#wp1051070)).
- 5. Koble høyttalerkabelen fra kontakten på I/U-kortet (se [Fjerne høyttalerne](file:///C:/data/systems/ins1110/no/sm/speaker.htm#wp1049934)).
- 6. Ta ut harddisken (se [Ta ut harddisken\)](file:///C:/data/systems/ins1110/no/sm/hdd.htm#wp1184863).
- 7. Ta ut minnemodulen (se [Ta ut minnemodulen\)](file:///C:/data/systems/ins1110/no/sm/memory.htm#wp1180211).
- 8. Fjern håndstøtteholderen (se [Fjerne håndstøtteholderen](file:///C:/data/systems/ins1110/no/sm/plmrstbr.htm#wp1129935)).
- 9. Ta ut Bluetooth-kortet (se [Ta ut Bluetooth-kortet\)](file:///C:/data/systems/ins1110/no/sm/btooth.htm#wp1183032).
- 10. Fjern eventuelle WWAN-kort (se [Fjerne WWAN-kortet\)](file:///C:/data/systems/ins1110/no/sm/minicard.htm#wp1189733).
- 11. Fjern eventuelle WLAN-kort (se [Ta ut WLAN-kortet\)](file:///C:/data/systems/ins1110/no/sm/minicard.htm#wp1189720).
- 12. Ta ut prosessorens varmeavleder (se [Ta ut varmelederen\)](file:///C:/data/systems/ins1110/no/sm/cpucool.htm#wp1119269).
- 13. [Ta ut minne- og prosessorkortet](file:///C:/data/systems/ins1110/no/sm/cpu.htm#wp1125365) (se Ta ut minne- og prosessorkortet).
- 14. Koble skjermkabelen, kamerakabelen, prosessorviftekabelen, tilkoblingskabelen til strømadapteren, kabelen til I/U-kortet samt LED-kortkabelen fra kontaktene på hovedkortet.

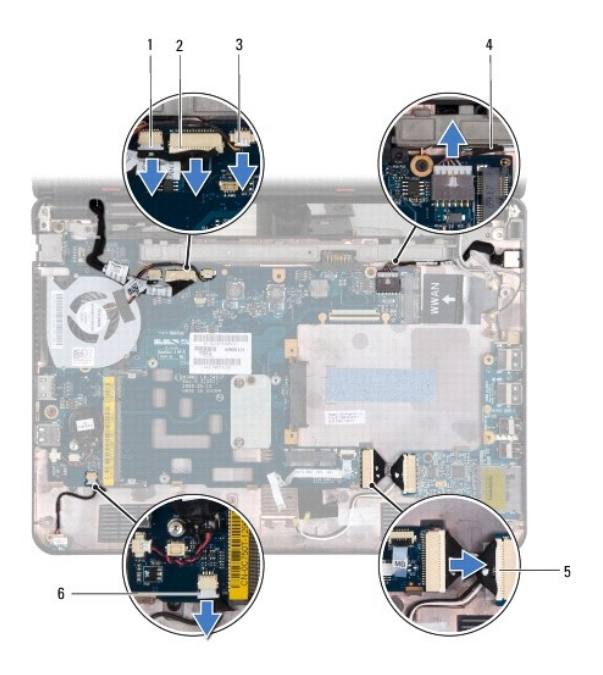

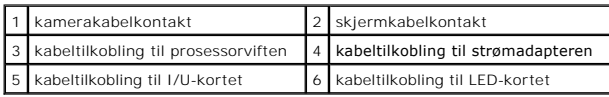

- 15. [Ta ut prosessorviften](file:///C:/data/systems/ins1110/no/sm/fan.htm#wp1119269) (se Ta ut prosessorviften).
- 16. [Ta ut klokkebatteriet](file:///C:/data/systems/ins1110/no/sm/rtc_batt.htm#wp1184143) (se Ta ut klokkebatteriet).
- 17. Skru ut de tre skruene som fester hovedkortet til datamaskinbasen.
- 18. Løft hovedkortet ut av datamaskinbasen.

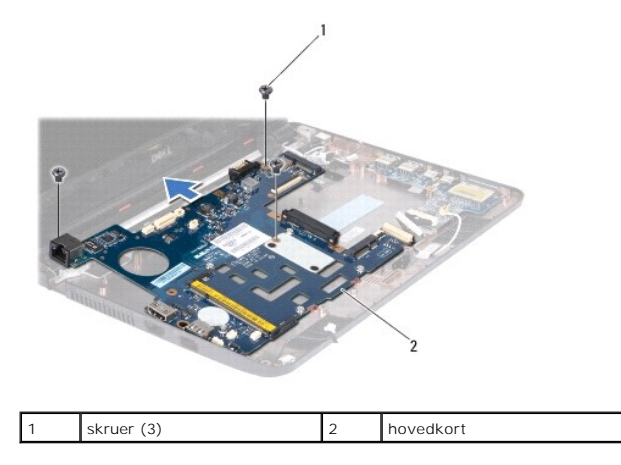

# <span id="page-50-0"></span>**Sette inn hovedkort**

- 1. Følg fremgangsmåten under [Før du begynner](file:///C:/data/systems/ins1110/no/sm/before.htm#wp1438061).
- 2. Sett hovedkortet på datamaskinbasen.
- 3. Skru inn de tre skruene som fester hovedkortet til datamaskinbasen.
- 4. Sett inn prosessorviften (se [Sette på plass prosessorviften](file:///C:/data/systems/ins1110/no/sm/fan.htm#wp1122720)).
- <span id="page-51-1"></span>5. Koble skjermkabelen, kamerakabelen, prosessorviftekabelen, tilkoblingskabelen til strømadapteren, kabelen til I/U-kortet samt LED-kortkabelen til kontaktene på hovedkortet.
- 6. Sett inn eventuelle WLAN-kort (se [Sette inn WLAN-kortet\)](file:///C:/data/systems/ins1110/no/sm/minicard.htm#wp1189580).
- 7. Sett inn eventuelle WWAN-kort (se [Sette inn WWAN-kortet](file:///C:/data/systems/ins1110/no/sm/minicard.htm#wp1189738)).
- 8. Sett inn minne- og prosessorkortet (se **Sett inn minne- og prosessorkortet**).
- 9. Sett inn igjen prosessorens varmeleder (se [Sett inn prosessorens varmeleder](file:///C:/data/systems/ins1110/no/sm/cpucool.htm#wp1134784)).
- 10. Sett inn igjen klokkebatteriet (se [Sette inn klokkebatteriet\)](file:///C:/data/systems/ins1110/no/sm/rtc_batt.htm#wp1184175).
- 11. Sett inn Bluetooth-kortet (se [Sette inn Bluetooth-kortet\)](file:///C:/data/systems/ins1110/no/sm/btooth.htm#wp1182963).
- 12. Sett på plass håndstøtteholderen (se [Sette på håndstøtteholderen](file:///C:/data/systems/ins1110/no/sm/plmrstbr.htm#wp1148709)).
- 13. Sett inn minnemodulen (se [Sette inn minnemodulen\)](file:///C:/data/systems/ins1110/no/sm/memory.htm#wp1180290).
- 14. Sett inn igjen harddisken (se [Skifte harddisk](file:///C:/data/systems/ins1110/no/sm/hdd.htm#wp1185130)).
- 15. Koble høyttalerkabelen til kontakten på I/U-kortet (se [Montere høyttalerne](file:///C:/data/systems/ins1110/no/sm/speaker.htm#wp1057498)).
- 16. Sett på plass håndstøtten (se [Sette på håndstøtten](file:///C:/data/systems/ins1110/no/sm/palmrest.htm#wp1056574)).
- 17. Sett på tastaturet (se [Sette på tastaturet](file:///C:/data/systems/ins1110/no/sm/keyboard.htm#wp1192026)).
- 18. Sett inn igjen batteriet (se [Skifte batteri](file:///C:/data/systems/ins1110/no/sm/removeba.htm#wp1185330)).
- **FORHOLDSREGEL: Før du slår på maskinen må du skru inn igjen alle skruer og kontrollere at det ikke ligger igjen løse skruer inni datamaskinen. Ellers kan det oppstå skade på datamaskinen.**
- 19. Slå på datamaskinen.
- **MERK:** Etter at du har skiftet ut hovedkortet, må du skrive inn datamaskinens servicemerke i BIOS på det nye hovedkortet.
- 20. Legge inn servicemerket. Hvis du vil ha hjelp med å legge inn servicemerket, kan du ta kontakt med Dell. Se «Ta kontakt med Dell» i *Installasjonsveiledningen*.

21. Tastaturmatrisen kan bli endret når du skifter hovedkort. Se [Velge tastaturmatrise](#page-51-0) for å velge tastaturmatrise i henhold til landet du bor i.

# <span id="page-51-0"></span>**Velge tastaturmatrise**

- 1. Slå av datamaskinen (se [Slå av maskinen](file:///C:/data/systems/ins1110/no/sm/before.htm#wp1435089)).
- 2. Hvis datamaskinen er koblet til strømadapteren, må du koble strømadapteren fra datamaskinen.
- 3. Trykk og hold inne følgende tastekombinasjon for den ønskede tastaturmatrisen:
	- o Alle land unntatt Brasil: <Fn><S>
	- ¡ Bare Brasil: <Fn><E>
- 4. Koble strømadapteren til datamaskinen, og plugg den deretter inn i en stikkontakt eller et overspenningsvern.
- 5. Slipp tastekombinasjonen.

#### **Dell™ Inspiron™ 11 Service Manual (Servicehåndbok)**

**MERK:** En MERKNAD inneholder viktig informasjon som gjør at du kan bruke datamaskinen mer effektivt.

**FORHOLDSREGEL: En FORHOLDSREGEL angir enten potensiell fare for maskinvaren eller tap av data, og forteller hvordan du kan unngå problemet.** 

**ADVARSEL: EN ADVARSEL angir potensiell fare for skade på eiendom, personskade eller død.** 

## **Informasjonen i dette dokumentet kan endres uten varsel. © 2009 Dell Inc. Med enerett.**

Reproduksjon av dette materialet i enhver form er strengt forbudt uten skriftlig tillatelse fra Dell Inc.

Varemerker i denne teksten: *Dell, DELL-*logoen og *Inspiron* er varemerker for Dell Inc.: *Bluetooth* er et registrert varemerke som eies av Bluetooth SIG, Inc., og som brukes av Dell<br>under lisens; *Microsoft, Windows, Wi* 

Andre varemerker og varenavn kan brukes i dette dokumentet som en henvisning til institusjonene som innehar rettighetene til merkene og navnene, eller til produktene. Dell<br>Inc. fraskriver seg eierinteresse for varemerker o

August 2009 Rev. A00